**Microsoft Dynamics 365** 2021 RELEASE WAVE 1 PLAN Features releasing from April 2021 through September 2021

### SMB

### Overview of Dynamics 365 Business Central 2021 release wave 1

Dynamics 365 Business Central provides a comprehensive business application solution, designed and optimized for small and midsized organizations. For 2021 release wave 1, Business Central investments center on helping customers to get to productive usage faster, whether they are new or existing customers, by providing in-app improvements to help them get started. We continue our geographic expansion, and we improve performance, usability, and printing. To help users be productive even if they make a mistake, we make it easy to correct dimensions for general ledger (G/L) entries, for example.

Seamless service: No matter the industry type of a small or midsized business (SMB), business users expect a dependable service and platform that they can run their business on.

Administration: The 2021 release wave 1 delivers a set of features designed to simplify and improve the way our partners administer tenants, and the way administrators manage licensing and permissions.

Application: We continue to listen to our customers, and we'll deliver features for some of the most requested areas for improvement, such as banking, payments, and much more.

Better with Microsoft 365: In Business Central 2021 release wave 1, we improve the efficiency of collaborative business processes in Microsoft Teams, and we harden the Excel and Outlook add-ins.

Country and Regional: With Business Central 2021 release wave 1, Business Central is generally available in India, and we expand to Greece, Romania, and Turkey.

**Onboarding:** With 2021 release wave 1, customers can get to productive usage faster.

**Modern development tools:** As we have moved entirely to Visual Studio Code, we continue to invest in areas that enhance productivity for developers.

### What's new and planned for Dynamics 365 Business Central

This topic lists features that are planned to release from April 2021 through September 2021. Because this topic lists features that may not have released yet, delivery timelines may change and projected functionality may not be released. For more information, go to Microsoft policy.

In the General availability column, the feature will be delivered within the month listed. The delivery date can be any day within that month. Released features show the full date, including the date of release.

Dynamics 365: 2021 release wave 1 plan<br>Version 21.1.0<br>This chock mark (■ chows which foatures have been released for public proview or early amics 365: 2021 release wave 1 plan<br>This check mark ( ) shows which features have been released for public preview or early<br>access and for public preview, early access, and general availability.<br>**Administration** access and for public preview, early access, and general availability.

### Administration

Business Central 2021 release wave 1 delivers a set of features designed to simplify and improve the way partners administer tenants, and the way administrators manage licensing and permissions.

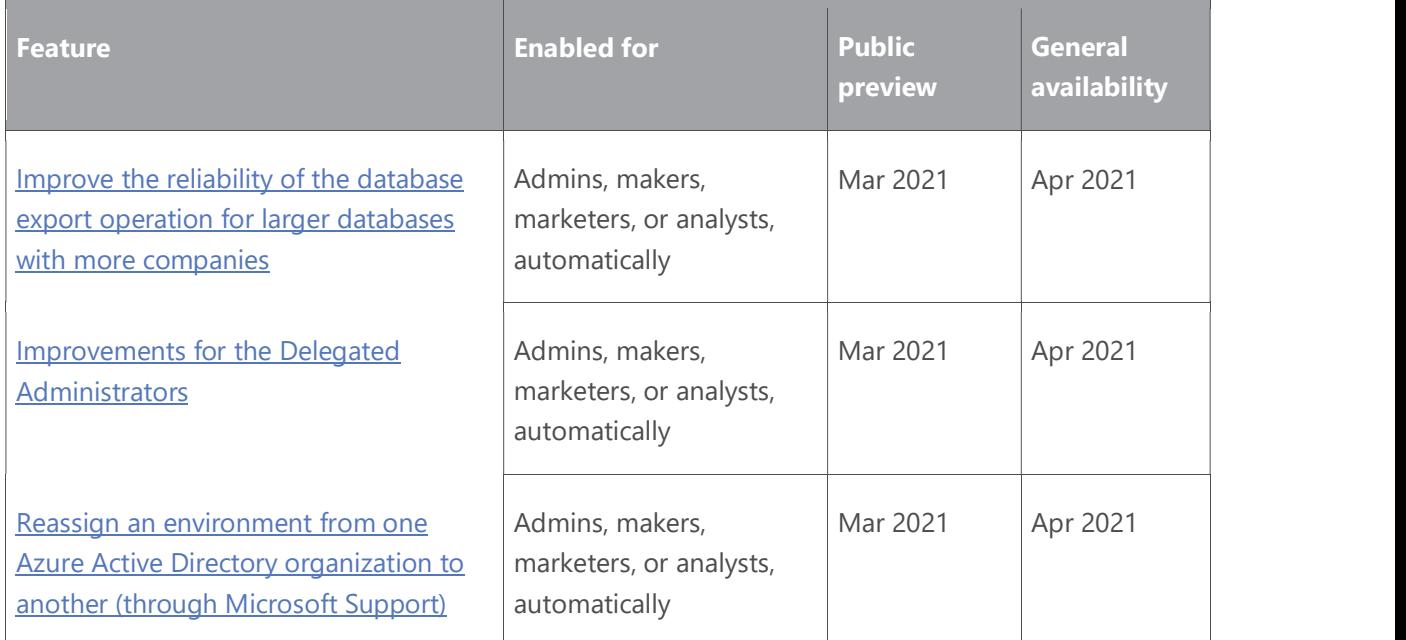

### Application

With Business Central 2021 release wave 1, we'll deliver features for some of the most requested areas for improvement, such as banking, payments, and continued improvements to performance.

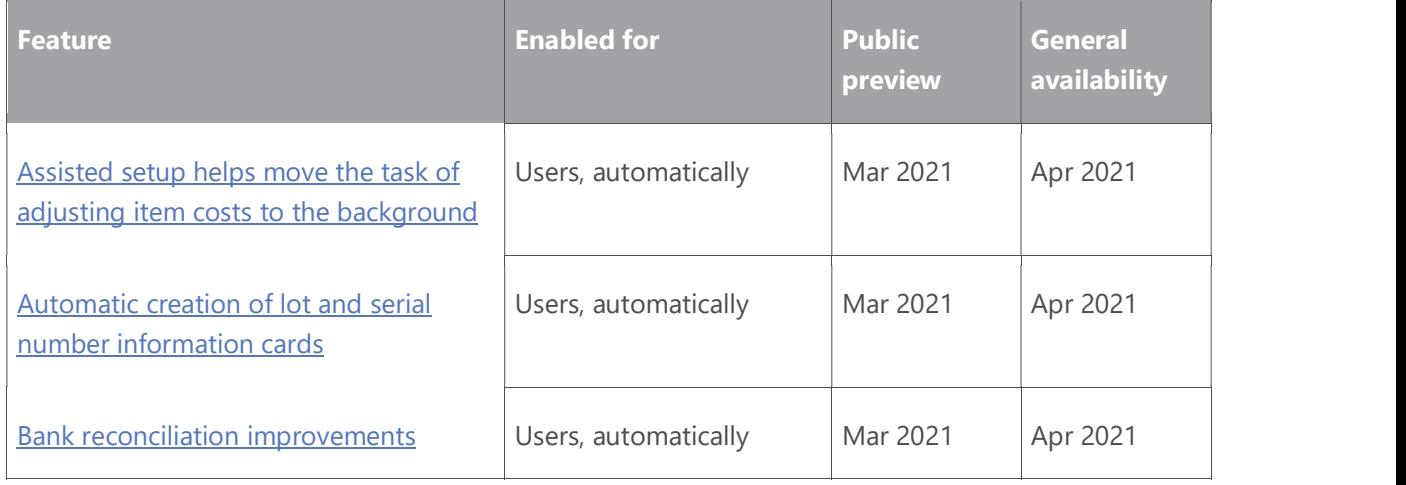

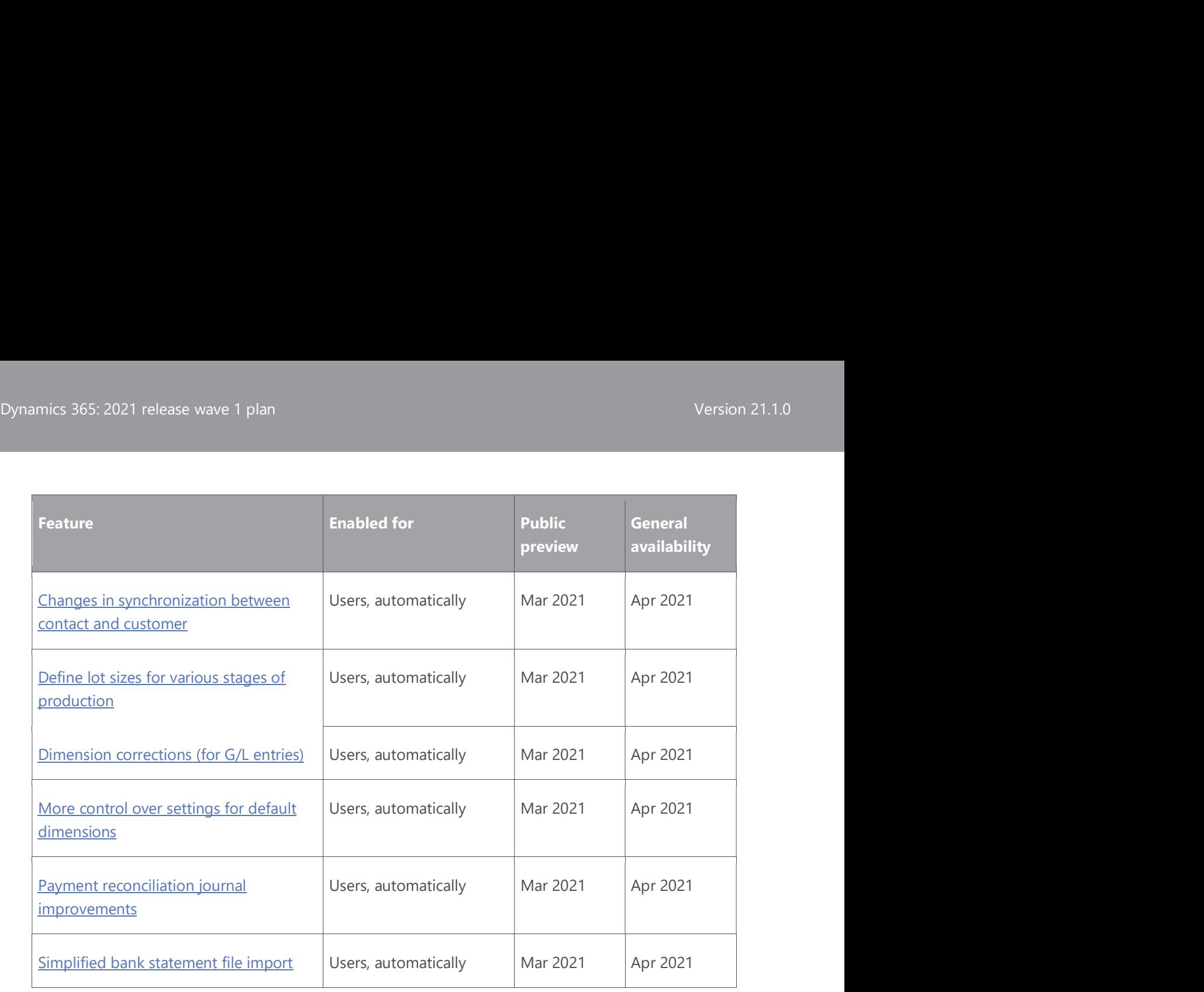

### Better with Microsoft 365

In Business Central 2021 release wave 1, collaborative business processes in Microsoft Teams are more efficient, we add support for Universal Print, and we harden the Excel and Outlook add-ins.

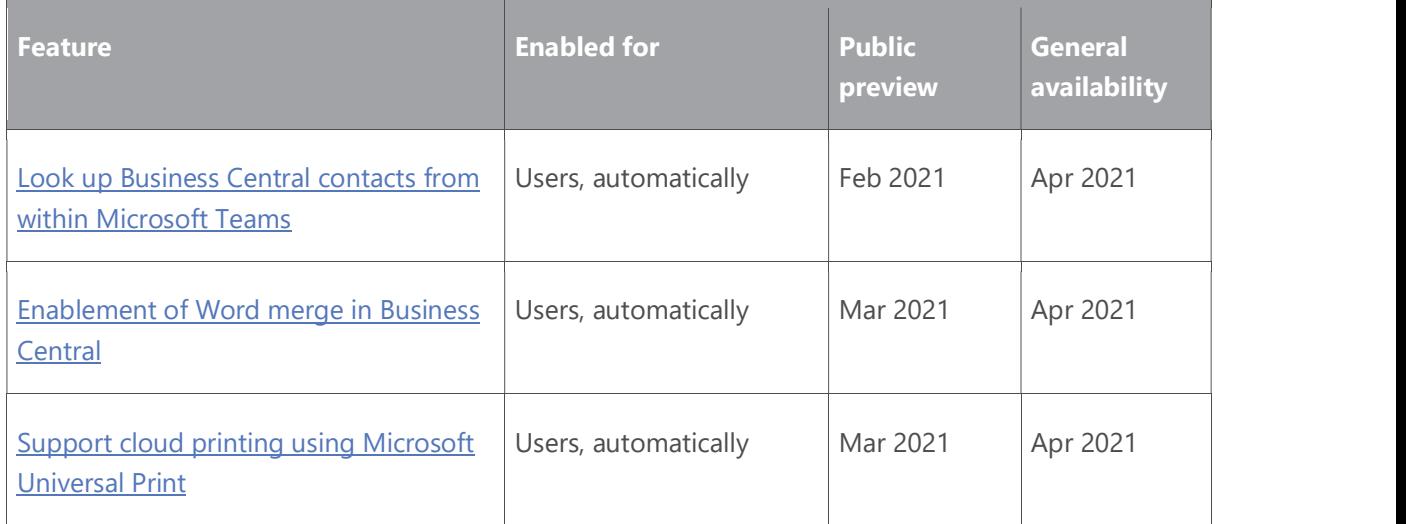

### Country and regional

The 2021 release wave 1 brings Dynamics 365 Business Central to more countries with release in India, Greece, Romania, and Turkey.

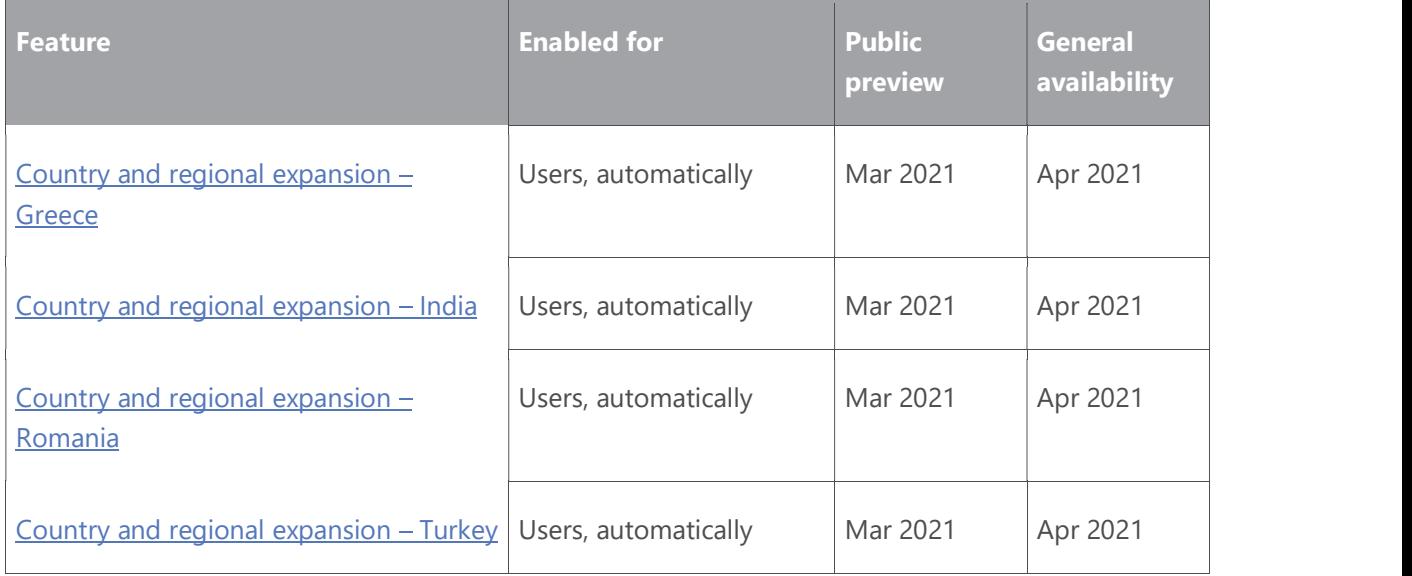

### Microsoft Power Platform

With Business Central 2021 release wave 1, we improve integration with Microsoft Dataverse and Microsoft Power Platform.

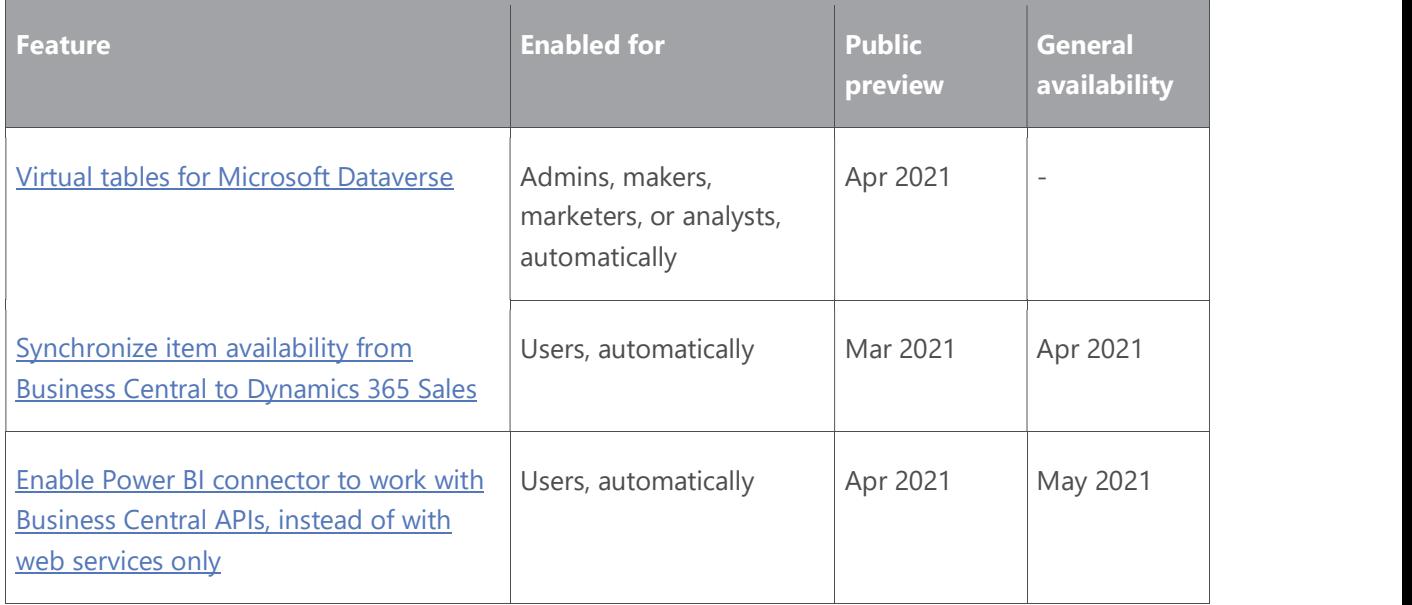

### Modern clients

Business Central 2021 release wave 1 brings improvements to performance, usability, and printing.

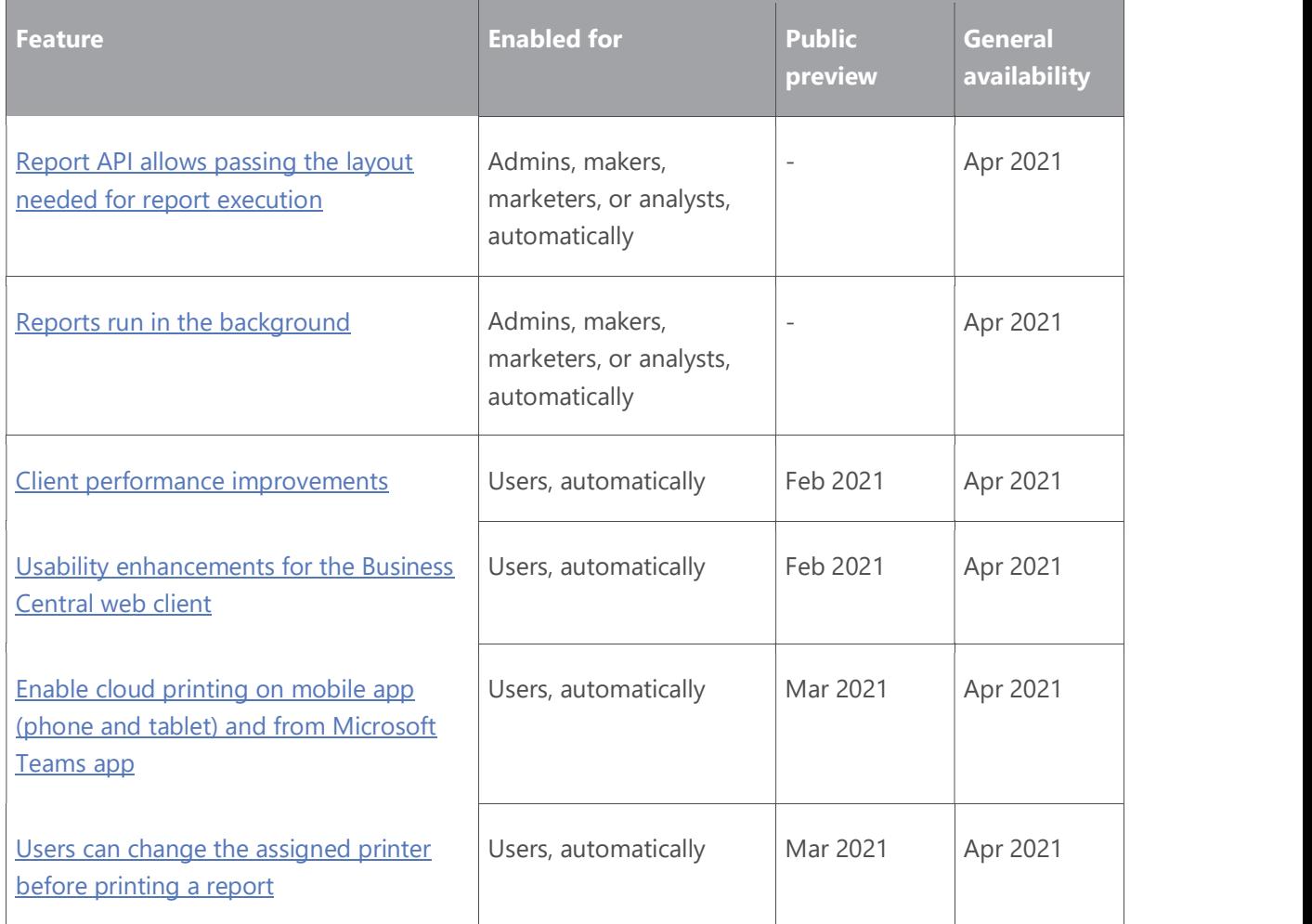

### Modern development tools

As we have moved entirely to Visual Studio Code, we continue to invest in areas that enhance productivity for developers.

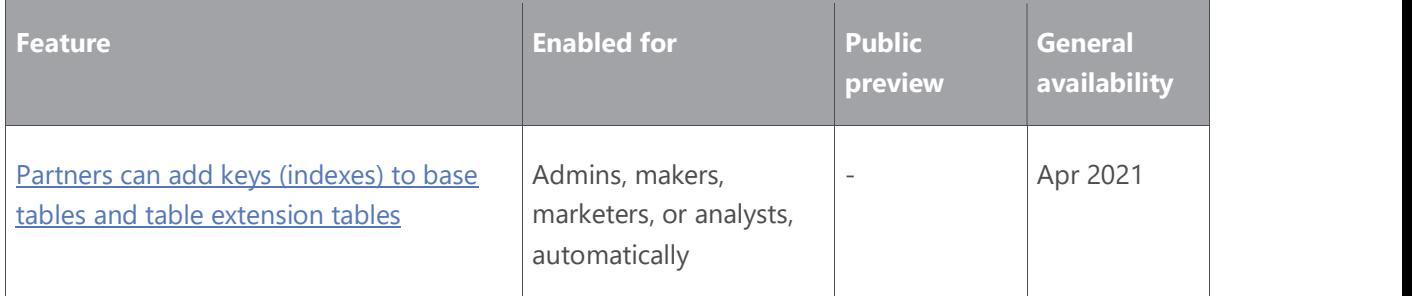

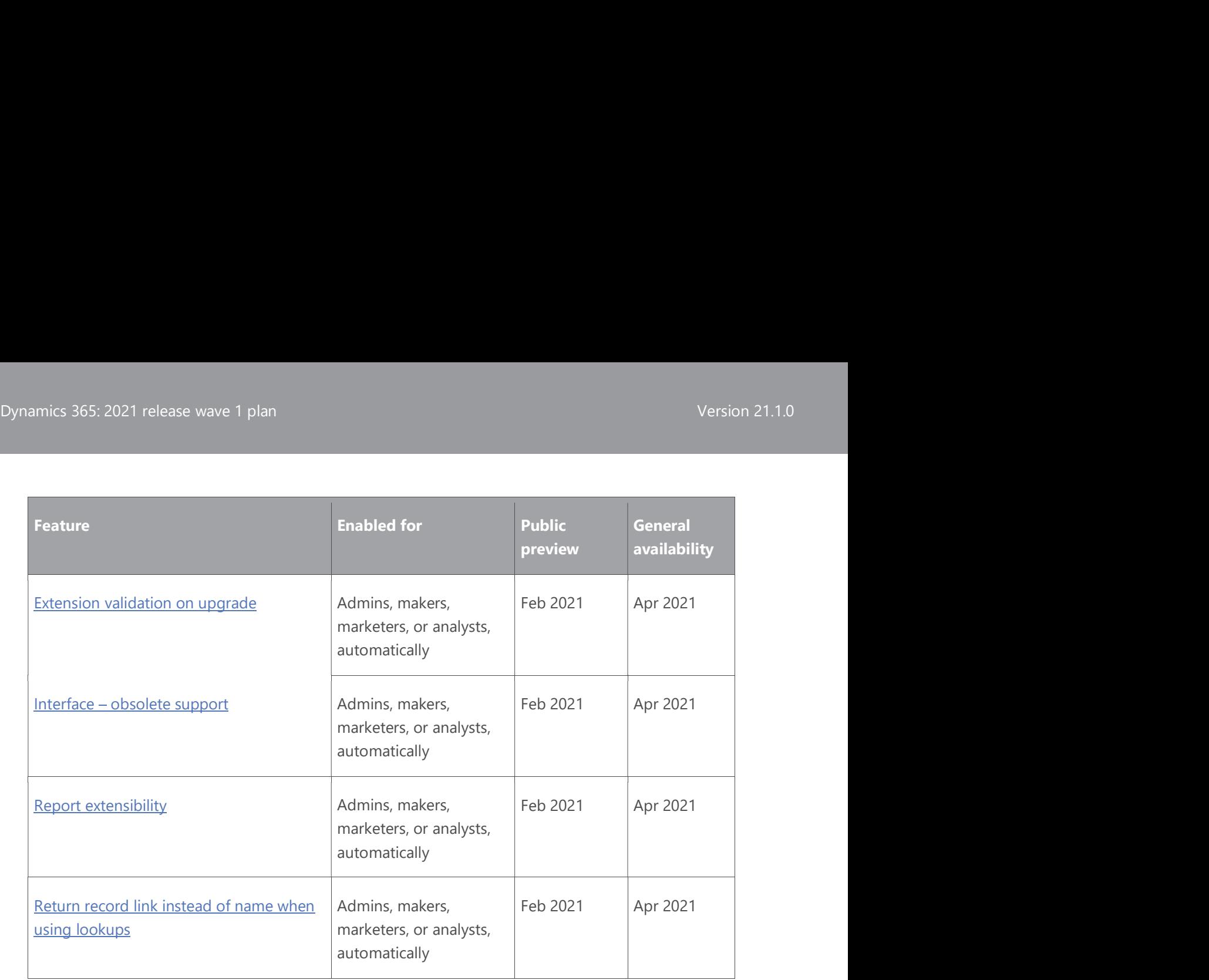

### **Onboarding**

With the 2021 release wave 1, customers can get to productive usage faster.

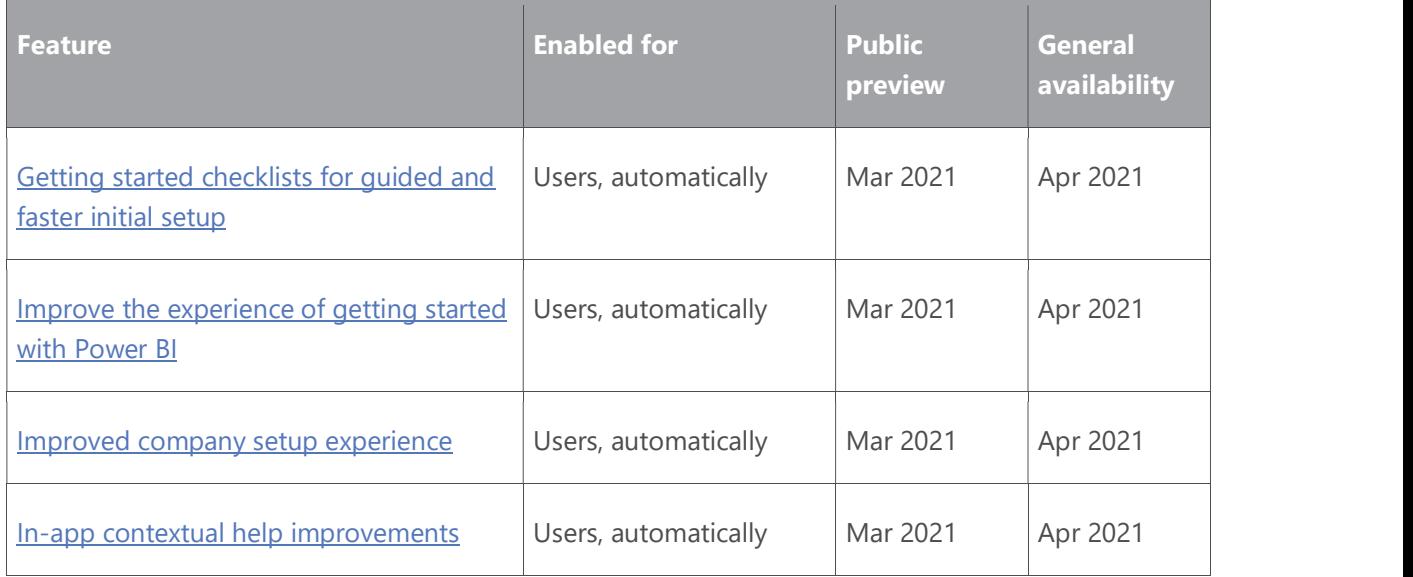

Description of **Enabled for** column values:

Users, automatically: These features include changes to the user experience and are enabled automatically.

- Dynamics 365: 2021 release wave 1 plan<br>
Version 21.1.0<br>
 Admins makers marketers or analysts automatically: These features are meant to • Admins, makers, marketers, or analysts, automatically: These features are meant to be used by administrators, makers, marketers, or business analysts and are enabled automatically.
	- Users by admins, makers, or analysts: These features must be enabled or configured by the administrators, makers, or business analysts to be available for their users.

For a list of the countries or regions where Dynamics 365 business applications are available, go to the International availability guide. For more information about geographic areas and datacenters (regions), go to the Dynamics 365 and Microsoft Power Platform availability page.

### Administration

### **Overview**

Dynamics 365 Business Central 2021 release wave 1 delivers a set of features designed to simplify and improve the way partners administer tenants, and the way administrators manage licensing and permissions. The release wave brings improvements to the administration center and to permissions management.

### Reassign an environment from one Azure Active Directory organization to another (through Microsoft Support)

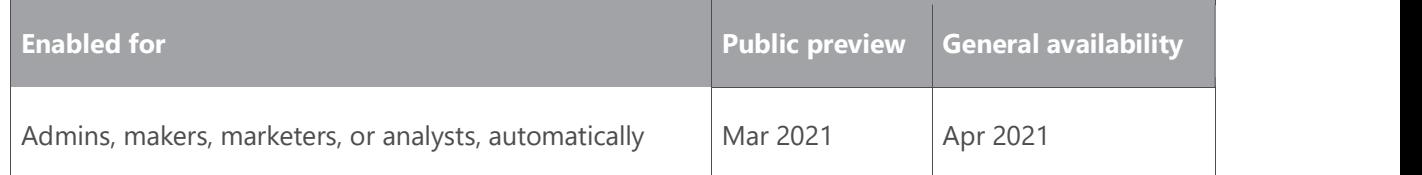

### Business value

Protect business continuity and allow customers keep their Business Central environments running in situations where their Azure Active Directory (Azure AD) organization layout changes.

### Feature details

In some cases, the Azure AD organization of a Business Central customer changes after they acquire a Business Central environment. For example, this can occur if business entities merge, or if an acquisition takes place, or if the customer decides to use one Azure AD organization in a specific region and stop using other Azure AD organizations that they created in other regions. It also can happen if the environment was mistakenly created by the reselling partner for the wrong Azure AD organization.

In all such cases, the customers want to preserve the Business Central environments they created for the original Azure AD organizations, and link them to the new ones instead.

Dynamics 365: 2021 release wave 1 plan<br>Version 21.1.0<br>In this release wave we are adding a new capability to Business Central online so that In this release wave, we are adding a new capability to Business Central online so that Microsoft Support can reassign an environment from one Azure AD organization to another, based on the partner's support request. When logging such support requests, the partner must provide proof of their delegated admin rights in both Azure AD tenants as well as a confirmation from the customer that the environment move is authorized by them.

### Improve the reliability of the database export operation for larger databases with more companies

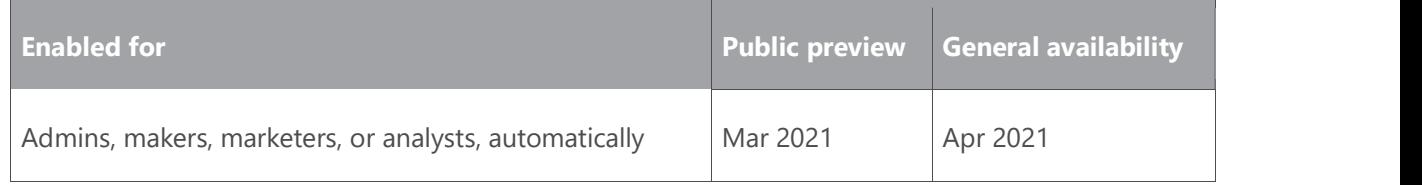

### Feature details

Customers with larger databases that include more companies struggle to export data in the .bacpac format for troubleshooting, data analysis, and long-term data retention purposes. In such cases, the database export often times out due to insufficient resources allocated to this operation by Azure. We are working on a more reliable solution for the database export.

### Improvements for the Delegated Administrators

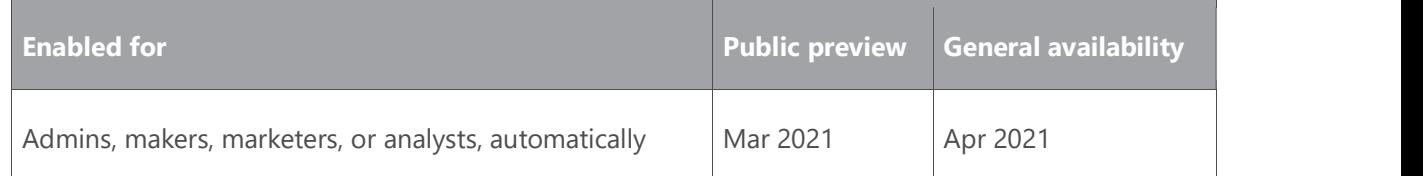

### Business value

Provide partner users, acting as delegated administrators, with additional access and capabilities to help them service their customers better.

### Feature details

With this release, we enable delegated administrators to perform more actions in the Business Central environment. These actions used to be only available to licensed customer users. This will enable partners to provide better support for their customers.

Job queues are used in numerous business-critical scenarios in Business Central today, yet our partners were unable to verify that the job queues they configured could actually run. For example, they couldn't tell whether they had the required permissions or license. Setting up and testing Business Central environments before handing them over to the customers is an essential task for partners (delegated administrators).

Dynamics 365: 2021 release wave 1 plan<br>Version 21.1.0<br>Regarding job queues, partners acting as delegated administrators can now perform the Regarding job queues, partners acting as delegated administrators can now perform the following activities:

- Pause a job queue, which was scheduled by a licensed user.
- Restart a failed job queue, which was scheduled by a licensed user.
- Run a job queue one time, for one full cycle, to verify that it works. They can call it as many times as needed before handing it over to the customer (licensed user) to start it as a recurrent job. After the job queue completes, it will be put in the on-hold status and can't be rescheduled.

Also with this release, delegated administrators can change the Business Central user experience from Essential to Premium on the Company Information page.

It's common that partner users are also registered as business-to-business (B2B) guest users in the customer's Azure directory—for example, in order to collaborate via Microsoft Teams. In the past, partner users invited as B2B guests would lose their delegated administration access to Business Central environments of the customer. With this release, partner users that have a delegated administration relationship with the customer will keep the same access to Business Central and the Business Central admin center, even if they're added as B2B guests.

### Application

### **Overview**

With Business Central 2021 release wave 1, we'll deliver features for some of the most requested areas for improvement, such as banking, payments, and continued improvements to performance. It is simple and easy to add an unlimited number of dimensions, which are used throughout the application. However, until now it has been difficult to correct errors if a user specified the wrong dimension. With this release wave, you can correct dimensions for general ledger (G/L) entries to make sure your financial reporting gives you the insights you want without having to make notes of temporary data entry mistakes.

### Changes in synchronization between contact and customer

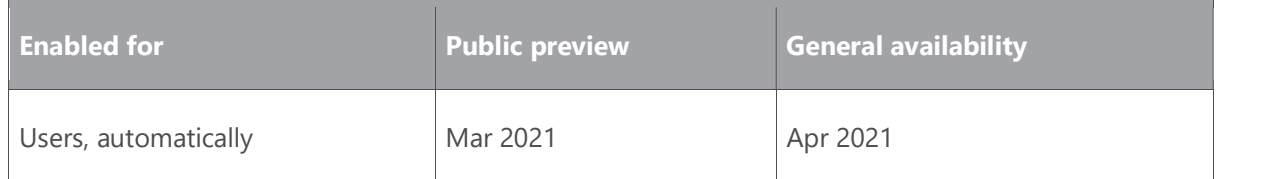

### Feature details

We are changing the way data is synchronized between customer cards, contacts of type Company, and contacts of type Person.

Business Central continues to keep in sync any customer record and contact record that are linked through the **Business Relations** action. Similarly, we continue to propagate data from Dynamics 365: 2021 release wave 1 plan<br>Version 21.1.0<br>Contacts of type Company to linked contacts of type Person, while respecting the settings contacts of type Company to linked contacts of type Person, while respecting the settings from the **Marketing Setup** page.

New in this release wave is that the contact selected in **Contact Code** and **Contact Name** on the customer card will no longer be used for sync. These fields contain the default contact of type Person for the specific customer to be used in documents. While you still can add a contact of type Company, there is not much sense in it. We recommend using the Link to existing action from the contact card instead to register the connection between a customer and a contact of type Company. For more information, go to To link a contact to an existing customer, vendor, employee, or bank account.<br>Note that fields on the **Address & Contact** FastTab of the customer card are related to the

customer, not the contact person. They'll no longer be updated when you choose a new contact in the Contact Code or Contact Name fields.

After all, in most cases, you wouldn't want Business Central to copy private email from the specified contact of type Person to the customer card, and then synch it to the contact of type Company, or to other contacts of type Person that are linked to the same company.

To highlight this new behavior, we reorganized fields on the **Address & Contact** FastTab on the customer card, isolating the **Contact Code** and **Contact Name** in a separate group.

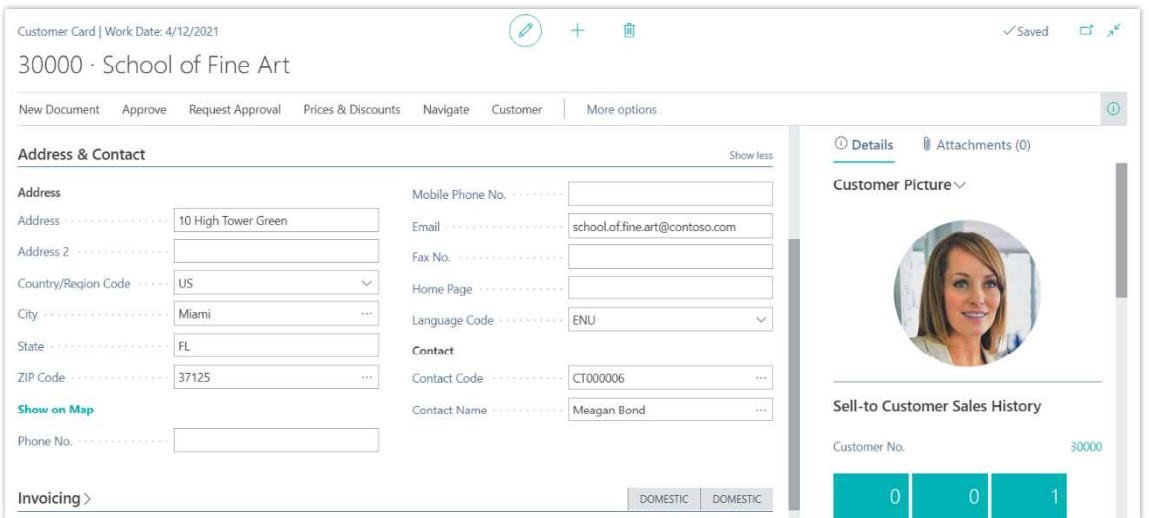

New layout of Address and Contact tab

### Automatic creation of lot and serial number information cards

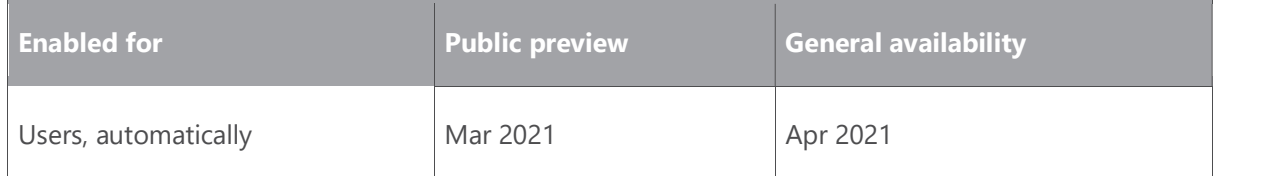

### Business value

Some industries not only need to track lot and serial numbers, they also need additional information about them. To support that, Business Central offers the Lot No. Information and **SN Information** pages, where you can add notes, such as information about the quality of a lot, and block the use of numbers if needed. These pages are often extended for specific industries. You can create these pages to add details directly while you create item tracking lines. Alternatively, if you create lot and serial numbers in bulk, you can add details automatically when you post inventory transactions.

### Feature details

To create an information card when you post journals or documents, go to the Item Tracking Code page and turn on the toggle for Create SN Info. on posting or Create Lot No. Info on posting. For even more control, go to the Item Tracking Lines page and use the New SN Information Card or New Lot Information Card actions. If you create serial numbers in bulk by using the Create Customized SN or Assign Serial No. actions, you can enable Create SN Information and an information card will be created for each tracking line.

Learn more: Work with Serial and Lot Numbers

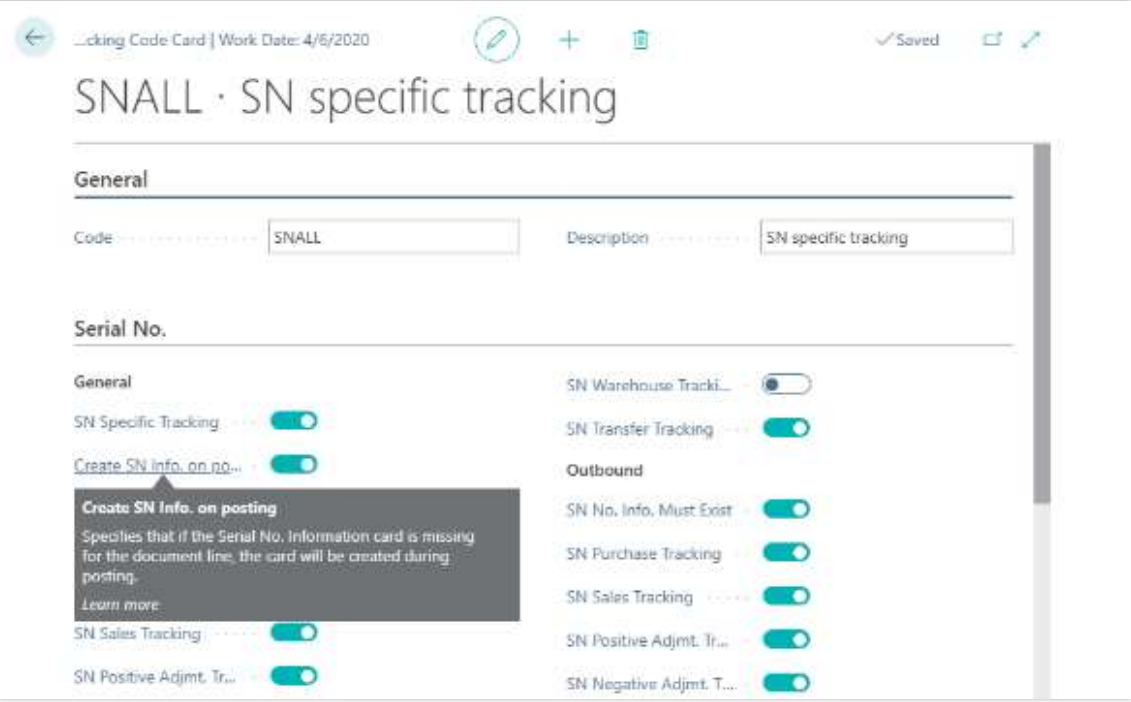

Item tracking code

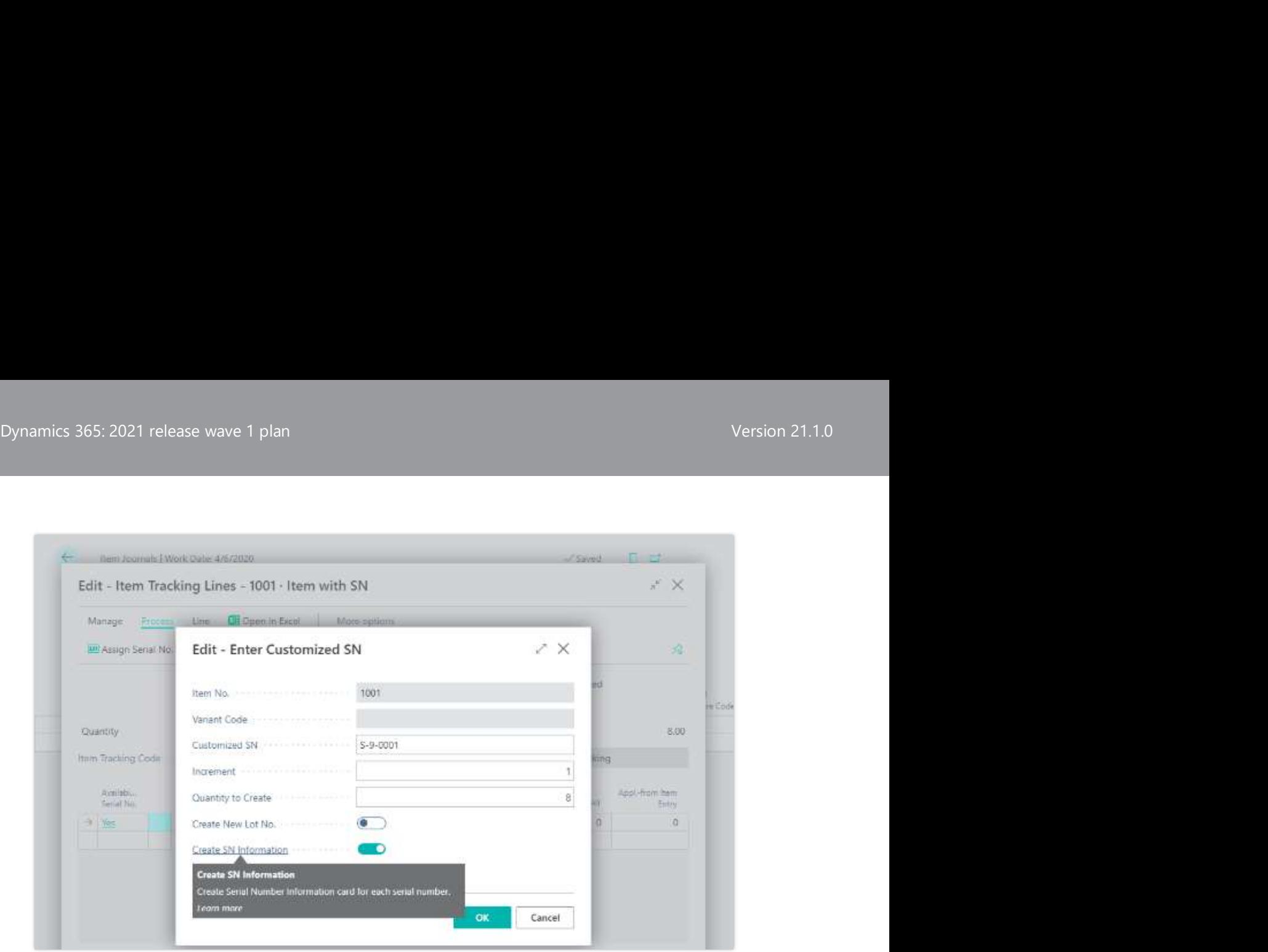

### Customized serial number

### Tell us what you think

Help us improve Dynamics 365 Business Central by discussing ideas, providing suggestions, and giving feedback. Use the forum at https://aka.ms/bcideas.

### Thank you for your idea

Thank you for submitting this idea. We listened to your idea, along with comments and votes, to help us decide what to add to our product roadmap.

### See also

Design Details: Item Tracking Lines Page (docs)

### Assisted setup helps move the task of adjusting item costs to the background

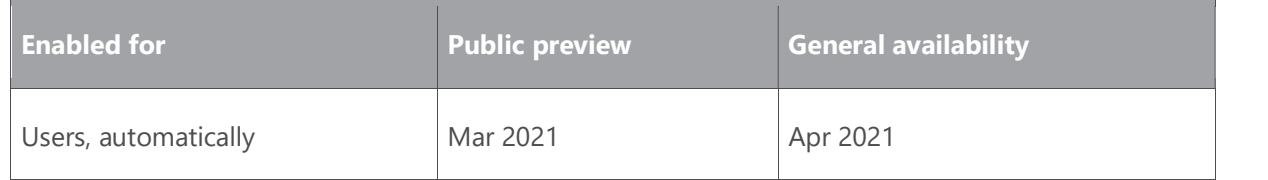

### Feature details

To optimize the experience, most features in Business Central are turned on by default. However, as data accumulates over time, that might impact performance. To reduce the load Dynamics 365: 2021 release wave 1 plan<br>Version 21.1.0<br>On the annlication it's often helpful to use job queue entries to move tasks to run in the on the application, it's often helpful to use job queue entries to move tasks to run in the background.

However, creating the job queue entries can be tricky, even for an experienced consultant, so we're introducing an assisted setup guide to make the process easier for adjusting item costs. On the Inventory Setup page, when you turn off the Automatic Cost Posting toggle, or specify Never in the Automatic Cost Adjustment field, an assisted setup quide becomes available, and can help you on each step of the way.

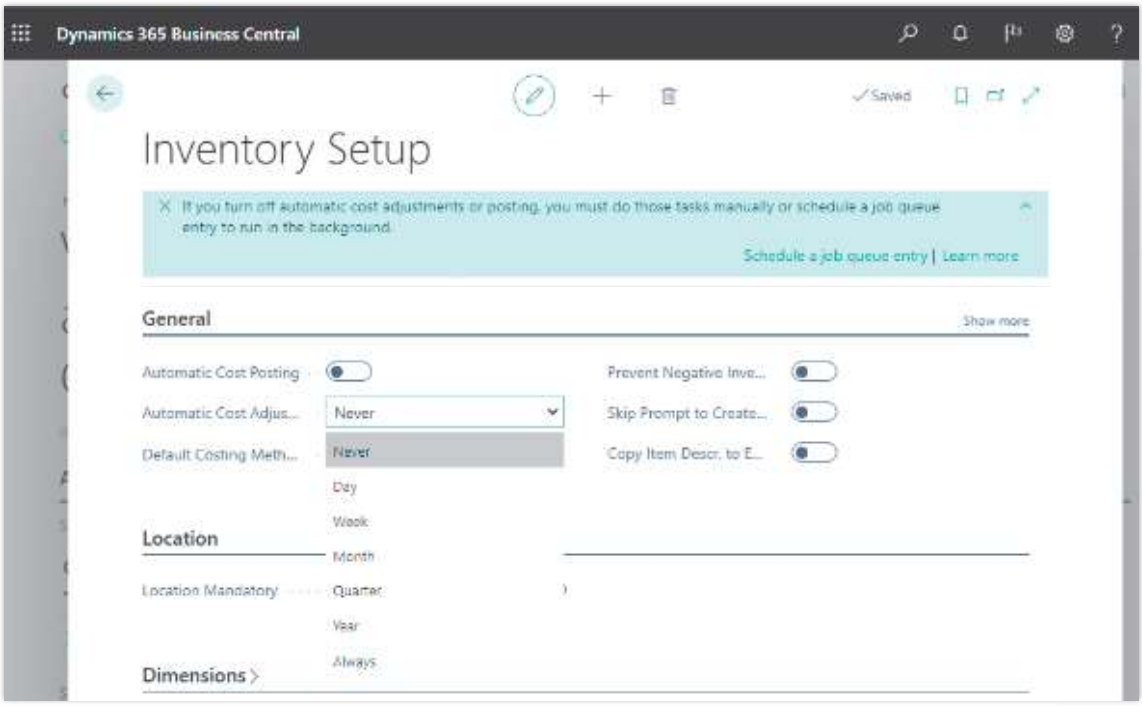

Notification in the Inventory Setup window

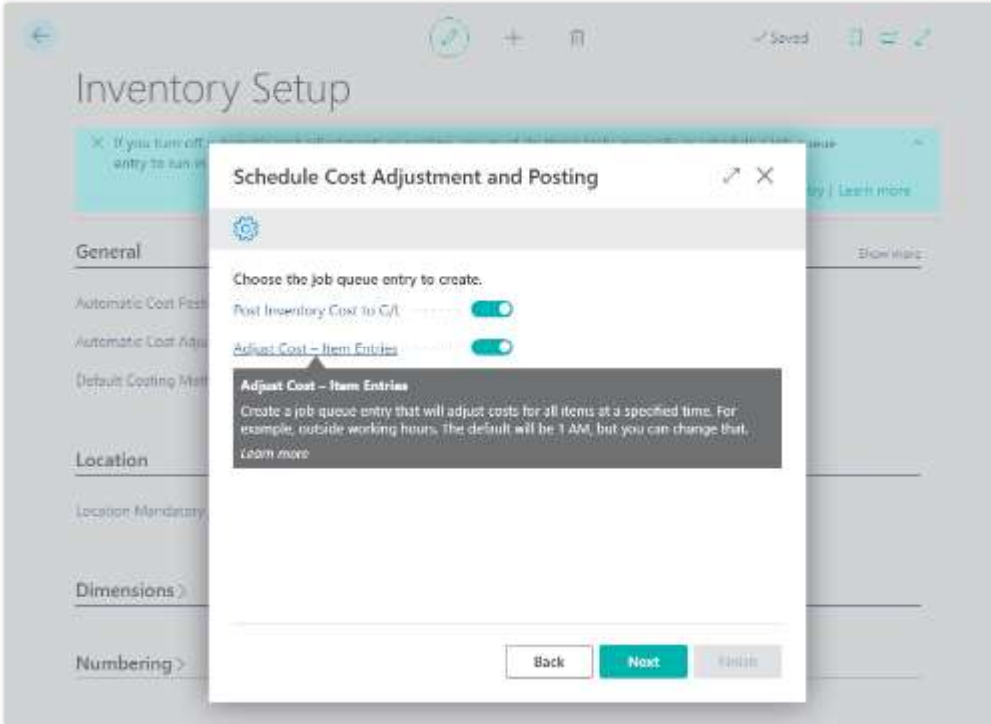

Schedule Cost Adjustment and Posting assisted setup

### Tell us what you think

Help us improve Dynamics 365 Business Central by discussing ideas, providing suggestions, and giving feedback. Use the forum at https://aka.ms/bcideas.

### See also

Set Up General Inventory Information (docs)

### More control over settings for Default Dimensions

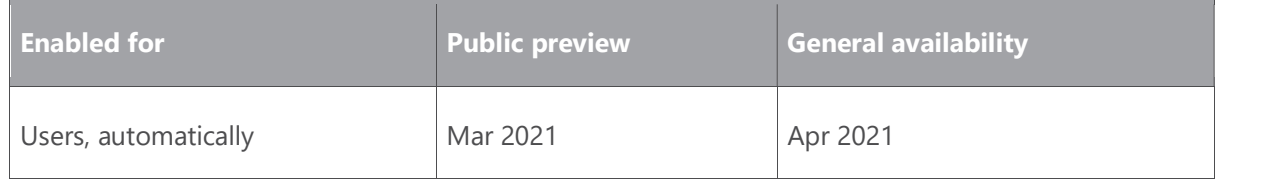

### Business value

Consistent and accurate dimension value attributes on operational and financial transactions ensures great insights from business data in Business Central. With this feature, your controllers and finance and accounting users have greater control over prerequisites for recording any transaction that must include dimension value attributes that will later be used in business analysis and reporting.

### Feature details

Instead of allowing users to pick just any dimension value, when the dimension Value Posting is set to Code Mandatory, using Allowed Dimension Values in the Default **Dimensions** page, users can now pick from a predefined list of allowed dimension values that controlling, finance, or accounting departments choose as valid for particular master data, documents, or transaction posting in Business Central.

For example, your company wants to track customer revenue by geography using the AREA dimension, as shown in this example in the Business Central documentation. Your finance department sets all customer revenue transactions to include an AREA dimension value by choosing Code Mandatory in the AREA dimension's Value Posting column in the Default **Dimensions** page.

Continuing the example, you have a customer that has operations both in North and South America, but not in the Pacific area. For such customers, you choose Code Mandatory in AREA dimension's Value Posting column in the Default Dimensions page, and then, in the Allowed Dimension Values field, you choose North America and South America only.

This way, Business Central checks the dimensions values and requires the order processor to specify an AREA dimension value, and that the dimension values that the order processor picks are either North America or South America when they post sales invoices and other transactions for this customer.

### Tell us what you think

Help us improve Dynamics 365 Business Central by discussing ideas, providing suggestions, and giving feedback. Use the forum at https://aka.ms/bcideas.

### Thank you for your idea

Thank you for submitting this idea. We listened to your idea, along with comments and votes, to help us decide what to add to our product roadmap.

### Define lot sizes for various stages of production

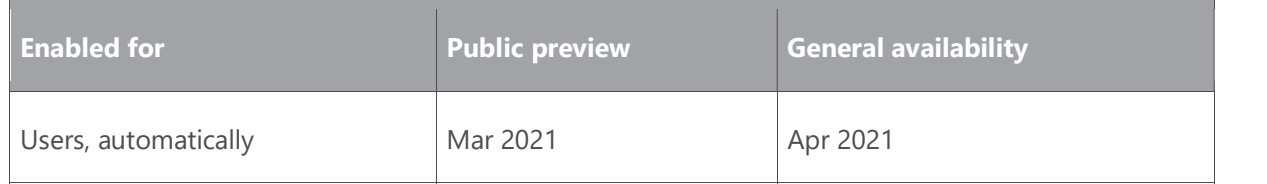

### Business value

Companies have more flexibility when they define lot sizes, and can use the sizes when calculating duration times for production orders.

### Feature details

In addition to the ability to specify lot sizes on routing lines, you now can also set lot sizes on the following pages:

- Routing version. See Routing Version Lines (page 99000767)  $\bullet$
- Planning worksheet. See Planning Routing Line (page 99000830)
- In various production orders directly. See Prod. Order Routing (page 99000817)

By default, the Lot Size field is hidden on these pages. However, you can easily add it by personalizing the pages.

|  | C Search + New     |                |      | <b>ID</b> Edit List |                 | Process<br><b>El Delete</b>        | Page<br>Line       |                                    | More collors                       |            |                         |           |              | =             |
|--|--------------------|----------------|------|---------------------|-----------------|------------------------------------|--------------------|------------------------------------|------------------------------------|------------|-------------------------|-----------|--------------|---------------|
|  | Operati.<br>No. 7: |                | type |                     | 66.             | Description:                       | Starting Date-Time |                                    | Ending Date-Time                   | Setup Time | <b>Ilun</b> lime        | Lot Size  | Wait<br>Time | Mine<br>Fine. |
|  | 10                 | Work Center    |      | 100                 | Wheel assembly. | 4/2/2020 12:25 PM 4/5/2020 & 15 AM |                    |                                    | 770                                | 12         |                         | $\hat{v}$ | $\tilde{U}$  |               |
|  | $-7 - 20$          |                |      | Machine Center      | 120             | Cham assembly                      |                    |                                    | 4/3/2020 0:15 AM 4/3/2020 11:00 AM | 15         | 15                      |           | Ð            | o             |
|  | 30                 | Machine Center |      | 130                 | Final assembly  |                                    |                    | 4/3/2020 11:00 AM 4/5/2020 2:30 PM | 10                                 | 20         |                         | ٥         | ø<br>2       |               |
|  | 40                 |                |      | Machine Center      | 110             | Control                            |                    |                                    | 4/3/2020 2:30 PM 4/3/2020 4:00 PM  | 10         | $\overline{\mathbf{8}}$ |           | o            | o             |
|  |                    |                |      |                     |                 |                                    |                    |                                    |                                    |            |                         |           |              |               |
|  |                    |                |      |                     |                 |                                    |                    |                                    |                                    |            |                         |           |              |               |

Production Order Routing line with lot size

### Tell us what you think

Help us improve Dynamics 365 Business Central by discussing ideas, providing suggestions, and giving feedback. Use the forum at https://aka.ms/bcideas.

### Thank you for your idea

Thank you for submitting this idea. We listened to your idea, along with comments and votes, to help us decide what to add to our product roadmap.

### See also

**Handling Lot Sizes in Production (docs)** 

### Simplified bank statement file import

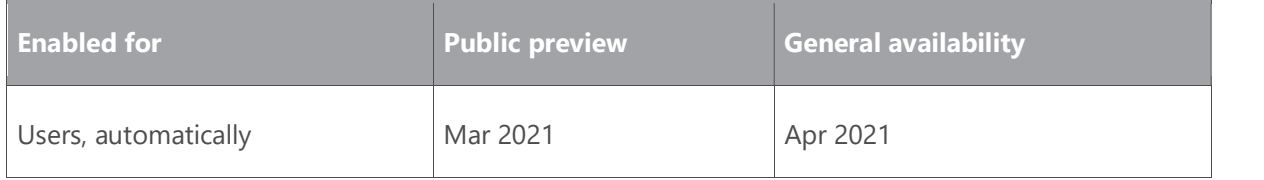

### Business value

For most businesses, it is important to keep an updated ledger to reflect your business bank account. In this update, we simplify the bank statement import capability, so that users can take a regular flat file (.csv, .txt), and map the file's columns to fields in Business Central.

### Feature details

Users can often download various transaction file formats from their bank. With the new capability, users can configure the import of flat file and comma- or semicolon-separated transaction formats, so that they can more easily import files they have produced or manipulated to fit with the mapping that they have configured.

### Tell us what you think

Help us improve Dynamics 365 Business Central by discussing ideas, providing suggestions, and giving feedback. Use the forum at https://aka.ms/bcideas.

### Payment reconciliation journal improvements

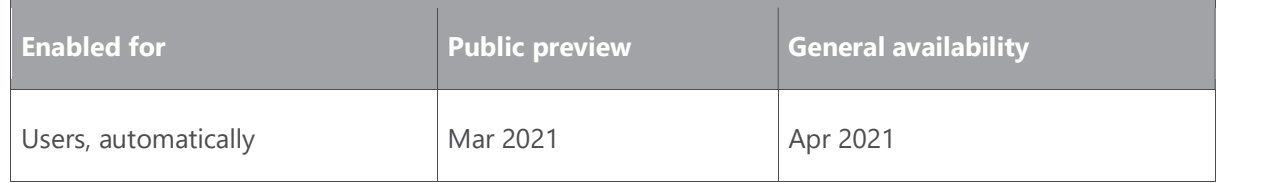

### Business value

Users become more efficient in using the payment reconciliation journal due to improvements that make it possible to use posting preview on the journal, define a number series for the journal, and use different document numbers on different lines.

### Feature details

The payment reconciliation journal will support applications against employee ledger entries, have preview posting enabled, separate number series, and user-defined document numbers. It will now be possible to select multiple lines to transfer differences to a journal.

### Tell us what you think

Help us improve Dynamics 365 Business Central by discussing ideas, providing suggestions, and giving feedback. Use the forum at https://aka.ms/bcideas.

### Bank reconciliation improvements

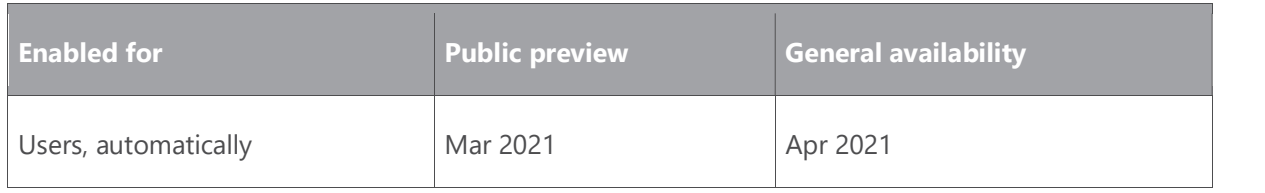

### Business value

Bank reconciliation is a critical accounting task for most businesses because it helps ensure that everything is registered and cash positions are correct. The features for bank reconciliation have been improved to make it easier to see how the automatic application rules have been applied. The bank reconciliation report, known as the test report for bank reconciliation, is now also available for posted bank reconciliations (bank statements).

### Feature details

From the **Bank Acc. Reconciliation** page you can cancel a bank reconciliation that was posted with mistakes, and then from the **Bank Statements** page you can run a new bank reconciliation report.

### Tell us what you think

Help us improve Dynamics 365 Business Central by discussing ideas, providing suggestions, and giving feedback. Use the forum at https://aka.ms/bcideas.

### See also

Reconcile Bank Accounts (docs)

### Dimension corrections (for G/L Entries)

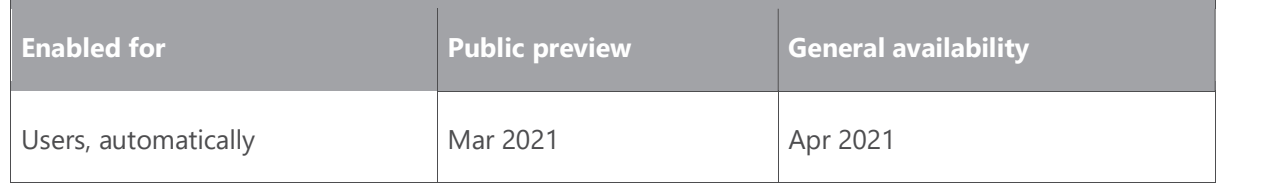

### Business value

You can now correct dimensions for general ledger (G/L) entries to ensure your financial reporting gives you accurate insights without having to make notes of temporary data entry mistakes. For one or more G/L entries, you can change the dimension values, add dimensions, or remove them.

### Feature details

When a data entry mistake happens, either in journal entries, document posting, or data added through APIs, it distorts the picture of the business you get from financial analyses. Often, the data is used only for financial reporting, and doesn't necessarily need to be corrected on the source document.

On the General Ledger Entries page, the Correct Dimensions action lets you correct dimensions on posted entries by editing the dimension value, adding new dimensions, or removing them. Administrators can also lock dimensions for corrections, specify that

Dynamics 365: 2021 release wave 1 plan<br>Version 21.1.0<br>Corrections must respect closed accounting periods, and view a change log for a given G/L corrections must respect closed accounting periods, and view a change log for a given G/L entry in order to revert the entry to its original value.

### Tell us what you think

Help us improve Dynamics 365 Business Central by discussing ideas, providing suggestions, and giving feedback. Use the forum at https://aka.ms/bcideas.

### Thank you for your idea

Thank you for submitting this idea. We listened to your idea, along with comments and votes, to help us decide what to add to our product roadmap.

### See also

Working with Dimensions (docs)

### Better with Microsoft 365

### **Overview**

By adding support for collaborating on Business Central data in the Microsoft Teams app, we are bringing the best tool for collaboration together with the best tool for managing business processes.

On top of that, new support for Universal Print means users can print directly from the Business Central clients.

### Support cloud printing using Microsoft Universal Print

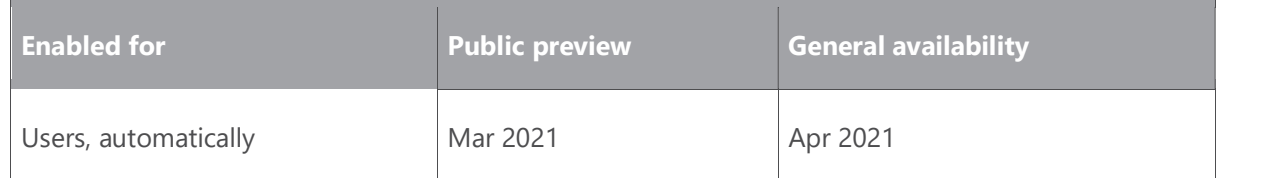

### Business value

Universal Print is a Microsoft 365 service that modernizes print management and delivers a simple, straightforward printing experience. With Business Central supporting cloud printing via Universal Print, you can now send documents and reports to any of the printers defined in your Universal Print management page.

### Feature details

This feature adds a native extension that enables cloud printing using the newly released Microsoft Universal Print technology. This is in addition to our existing email printing capabilities for supported devices (like HP ePrint and more) and third-party extensions previously built by Business Central partners (including PrintNode support and more).

Dynamics 365: 2021 release wave 1 plan<br>
Version 21.1.0<br>
With Universal Print and Business Central together you can With Universal Print and Business Central together, you can:

- Enhance Business Central with printing experience powered by Microsoft 365 cloud.
- Unblock the move to the cloud and support printing for Azure Active Directory (Azure AD) users without a complex, hybrid print setup.
- Print only to devices users have access to.
- Eliminate the need to manage print servers or install printer drivers, including existing printers (via a software connector, connector appliance, or directly).
- Print from anywhere when connected to the internet and authenticated to Azure AD.

### Tell us what you think

Help us improve Dynamics 365 Business Central by discussing ideas, providing suggestions, and giving feedback. Use the forum at https://aka.ms/bcideas.

### Look up Business Central contacts from within Microsoft Teams

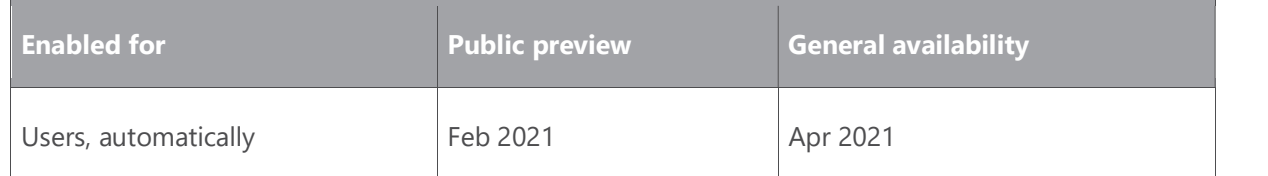

### Business value

Business Central offers a comprehensive business contact management system that is essential for users in sales, operations, or other departmental roles. Users in such roles often need to initiate calls with their vendors, customers, and other contacts in Microsoft Teams. By quickly accessing business contacts from Microsoft Teams, customers don't need to switch applications for a simple lookup, and can view details entirely within Microsoft Teams.

### Feature details

- Look up Business Central contacts from the Microsoft Teams search box or from the message compose area.
- Share a contact with your coworkers during conversations in Microsoft Teams.
- View contact information and historical data in the details window in Microsoft Teams, and immediately start a call.

### Tell us what you think

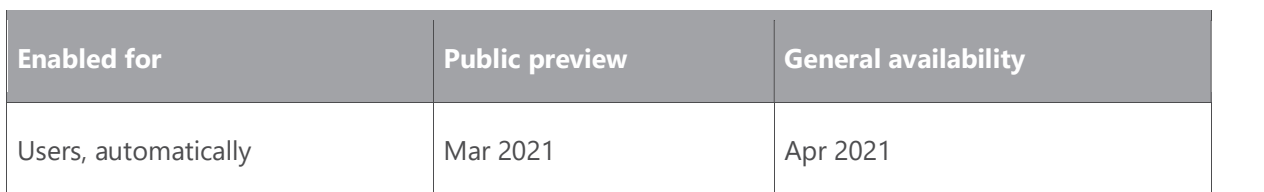

# Dynamics 365: 2021 release wave 1 plan<br>
Dynamics 365: 2021 release wave 1 plan<br> **Enablement of Word merge in Business Central** Enablement of Word merge in Business Central

### Business value

You can use the mail merge functionality in Word to use data from Business Central to add a personal touch to bulk communications.

### Feature details

When you want to send a document to a lot of recipients—for example, to your customers and contacts as part of a sales campaign—you can use Word's mail merge capability to personalize each document by pulling data about the recipients from Business Central.

### Tell us what you think

Help us improve Dynamics 365 Business Central by discussing ideas, providing suggestions, and giving feedback. Use the forum at https://aka.ms/bcideas.

### Thank you for your idea

Thank you for submitting this idea. We listened to your idea, along with comments and votes, to help us decide what to add to our product roadmap.

### See also

Managing Report and Document Layouts (docs)

### Country and regional

### **Overview**

With 2021 release wave 1, we expand to India, Greece, Romania, and Turkey. With these releases Business Central will now be available in 52 countries and regions.

### Country and regional expansion - Romania

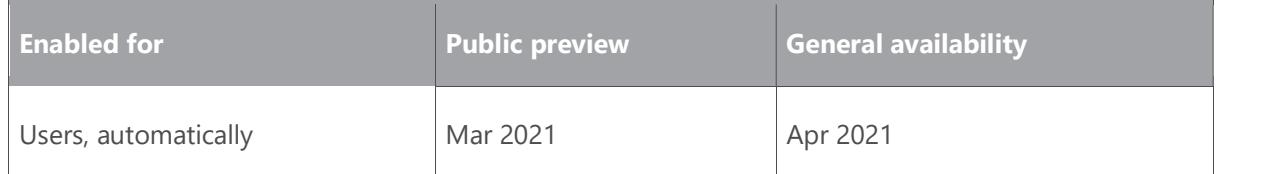

### Business value

There is a large demand for Dynamics 365 Business Central online. We are increasing the global availability to cover more countries and regions so that small and midsized businesses across the world can achieve more.

### Feature details

Expansion to Romania is done through partner-led localizations that will be available as localization apps in AppSource. Together with the availability of Romanian language, Dynamics 365 Business Central will be available to serve customers in Romania.

### Tell us what you think

Help us improve Dynamics 365 Business Central by discussing ideas, providing suggestions, and giving feedback. Use the forum at https://aka.ms/bcideas.

### Country and regional expansion - Greece

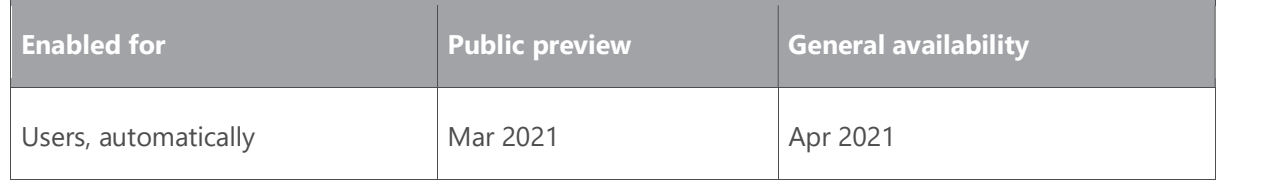

### Business value

There is a large demand for Dynamics 365 Business Central online. We are increasing the global availability to cover more countries and regions so that small and midsized businesses across the world can achieve more.

### Feature details

Expansion to Greece is done through partner-led localizations that will be available as localization apps in AppSource. Together with the availability of Greek language, Dynamics 365 Business Central will be available to serve customers in Greece.

### Tell us what you think

Help us improve Dynamics 365 Business Central by discussing ideas, providing suggestions, and giving feedback. Use the forum at https://aka.ms/bcideas.

### Country and regional expansion - Turkey

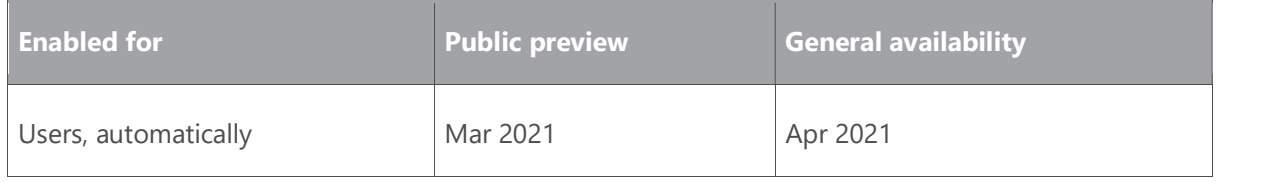

### Business value

There is a large demand for Dynamics 365 Business Central online. We are increasing the global availability to cover more countries and regions so that small and midsized businesses across the world can achieve more.

### Feature details

Expansion to Turkey is done through partner-led localizations that will be available as localization apps in AppSource. Together with the availability of Turkish language, Dynamics 365 Business Central will be available to serve customers in Turkey.

### Tell us what you think

Help us improve Dynamics 365 Business Central by discussing ideas, providing suggestions, and giving feedback. Use the forum at https://aka.ms/bcideas.

### Country and regional expansion - India

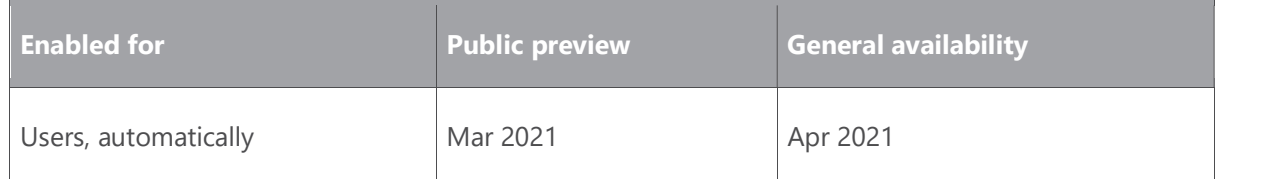

### Business value

There is a large demand for Dynamics 365 Business Central online. We are increasing the global availability to cover more countries and regions so that small and midsized businesses across the world can achieve more.

### Feature details

Expansion to India is done through a new localization delivered by Microsoft and will be included with new Dynamics 365 Business Central environments in India as a first-party app on top of the international base app (W1).

### Tell us what you think

Help us improve Dynamics 365 Business Central by discussing ideas, providing suggestions, and giving feedback. Use the forum at https://aka.ms/bcideas.

### Microsoft Power Platform

### **Overview**

With Business Central 2021 release wave 1, we improve integration with Microsoft Dataverse and Microsoft Power Platform.

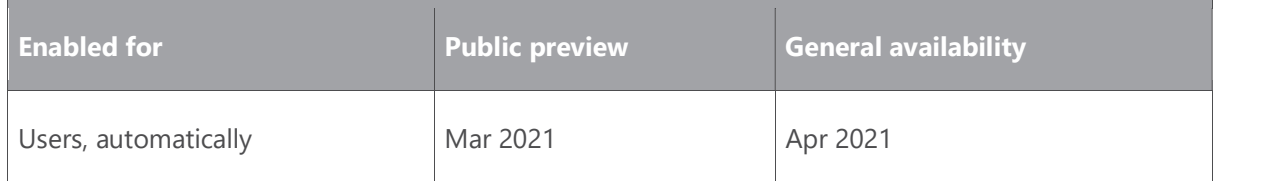

# Dynamics 365: 2021 release wave 1 plan<br>Version 21.1.0<br>Synchronize item availability from Business Central to Dynamics 365 Sales Synchronize item availability from Business Central to Dynamics 365 Sales

### Business value

When you engage with customers in Dynamics 365 Sales and prepare sales orders for fulfilment in Business Central, the inventory availability of products on the sales orders is of the utmost importance for sales people to be able to communicate if and when a sales order can be fulfilled.

### Feature details

When the admin sets up the connection to Dynamics 365 Sales, either through the **Assisted** Setup or through the Microsoft Dynamics 365 Connection Setup page, you can enable inventory availability synchronization by choosing Automatically Synchronize Item Availability. This way, when inventory changes in Business Central, the change is automatically reflected in Dynamics 365 Sales.

When users enter sales order lines in Dynamics 365 Sales, the **Quantity on Hand** field on the sales order will contain information about the availably inventory from Business Central.

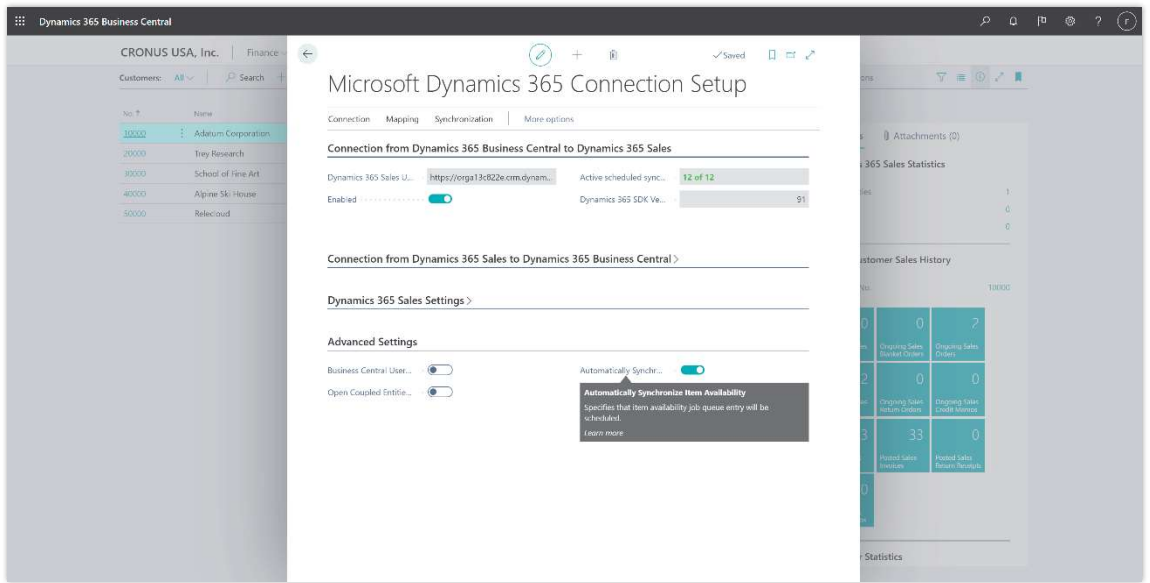

Shows Dynamics 365 Connection Setup page's Automatically Synchronize Item Availability check box

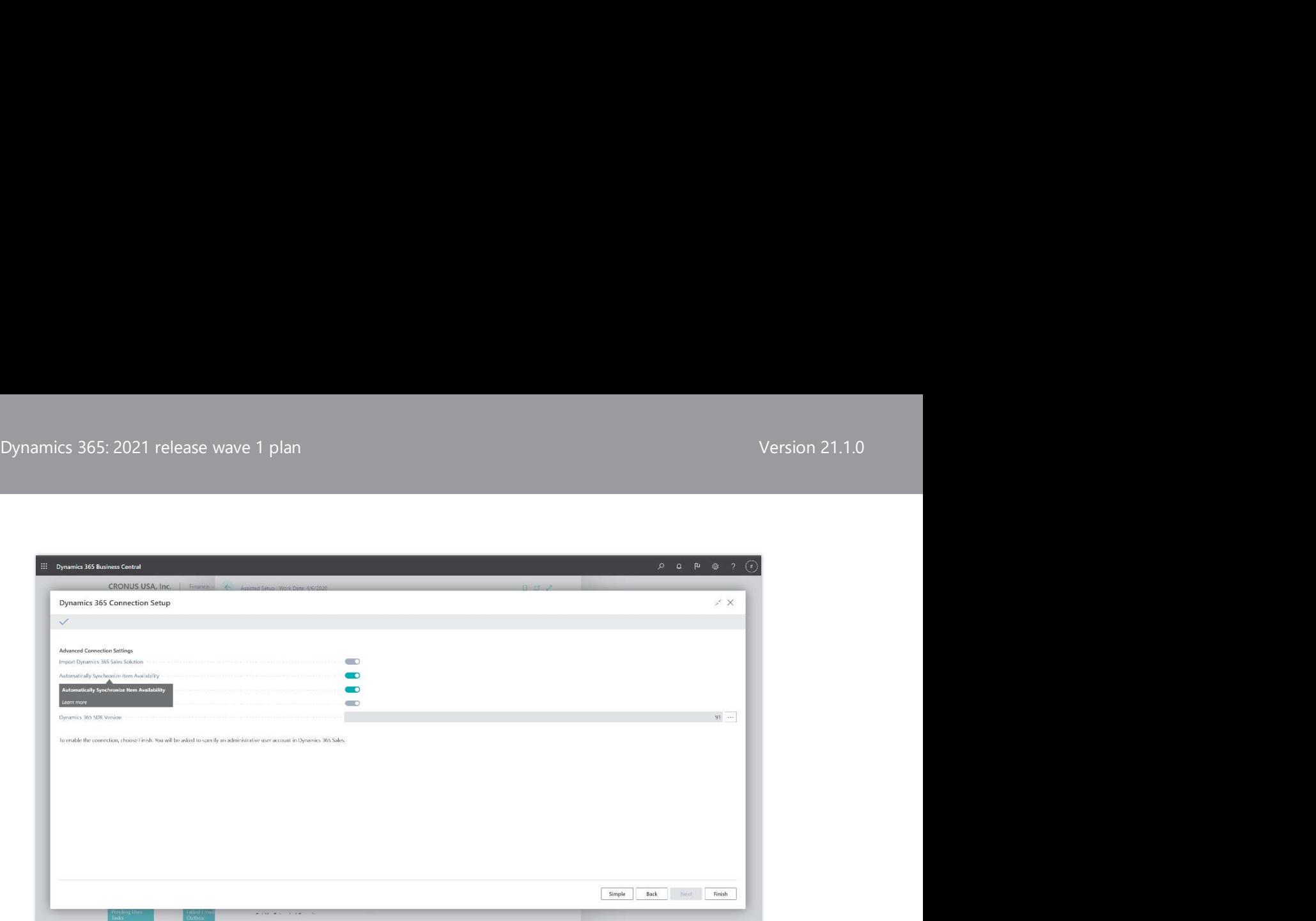

Shows Assisted Setup for Dynamics 365 Sales in advance mode with Automatically Synchronize Item Availability

NOTE This change is introduced as part of the Basic Authentication and Web Service Access Key deprecation effort. You can learn more about this at Deprecated Features in W1.

### Tell us what you think

Help us improve Dynamics 365 Business Central by discussing ideas, providing suggestions, and giving feedback. Use the forum at https://aka.ms/bcideas.

### Enable Power BI connector to work with Business Central APIs, instead of with web services only

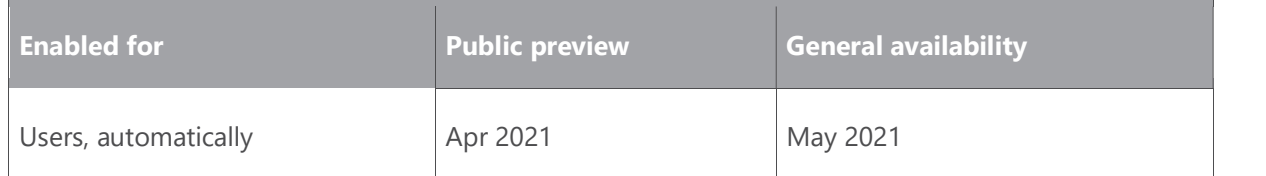

### Business value

Faster and more robust data analysis is key for any modern organization. While Business Central already offers tight integration with Power BI, it relies strictly on web services. This feature enables modern and richer data sources for your reports hosted in Power BI.

### Feature details

With this feature, instead of having to enable pages as web services, you can now create Power BI reports and dashboards by using the modern Business Central APIs, including both Dynamics 365: 2021 release wave 1 plan<br>Version 21.1.0<br>The built-in and customized APIs. This gives customers and partners access to better and the built-in and customized APIs. This gives customers and partners access to better and faster data analytics in Power BI.

### Tell us what you think

Help us improve Dynamics 365 Business Central by discussing ideas, providing suggestions, and giving feedback. Use the forum at https://aka.ms/bcideas.

### Virtual tables for Microsoft Dataverse

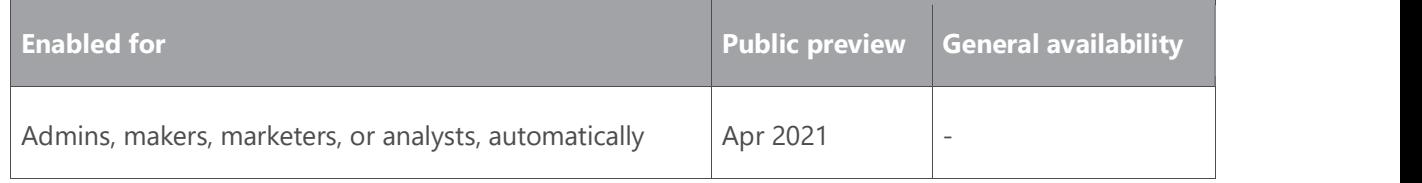

### Business value

With this preview, integration with Microsoft Dataverse becomes even better. Enabling virtual table to native table relations will provide the opportunity to integrate Business Central virtual tables into native Microsoft Dataverse solutions.

### Feature details

Additional functionality will be available for the virtual table preview solution for Dynamics 365 Business Central. Functionality includes adding relations between native and virtual tables, supporting the multiline type, and pagination on data from virtual tables.

### Modern clients

### **Overview**

Business Central offers an extensive portfolio of clients that empowers users to achieve more at their desks, at home, or on the go. With users across a diverse range of business roles and proficiency levels, and with local and accessibility needs, we are committed to make sure that the user interface is both intuitive to start with and powerful when needed.

Your voice matters: We assess feedback across numerous community channels at a regular cadence, and we run user studies. Based on this research, we have identified client enhancements for 2021 release wave 1 so that users will benefit from improved performance, usability, and printing.

### Dynamics 365: 2021 release wave 1 plan<br>Version 21.1.0<br>Prable cloud printing on mobile ann (phone and tablet) and from Microsoft Enable cloud printing on mobile app (phone and tablet) and from Microsoft Teams app

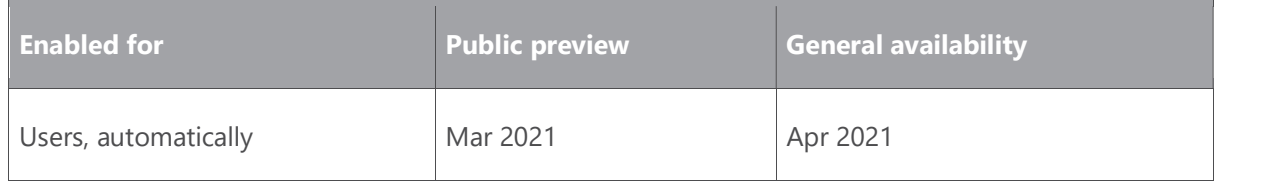

### Business value

The type of a device or experience shouldn't block the user from printing to cloud-enabled printers. With the modern workforce connecting to Business Central via different mobile devices, it was essential to enable the capability of sending document and report printouts to cloud-enabled printers that are supported by Business Central.

### Feature details

When cloud-enabled printers are defined in Business Central on the **Printer Management** page, it's now possible to use them to print via the cloud when working with Business Central:

- In Microsoft Teams desktop, tablet, or phone with the Business Central app for Microsoft Teams installed.
- On Windows tablet, Apple iPad, or Android tablet using the Business Central mobile app.
- On Apple iPhone or Android mobile phones using the Business Central mobile app.
- On any Windows 10 device using the Business Central app from Microsoft Store.

To learn more about how to connect Business Central and Microsoft Teams, go to Business Central and Microsoft Teams Integration. To get the mobile app on your device, go to https://businesscentral.dynamics.com/getapp.

### Tell us what you think

Help us improve Dynamics 365 Business Central by discussing ideas, providing suggestions, and giving feedback. Use the forum at https://aka.ms/bcideas.

### Client performance improvements

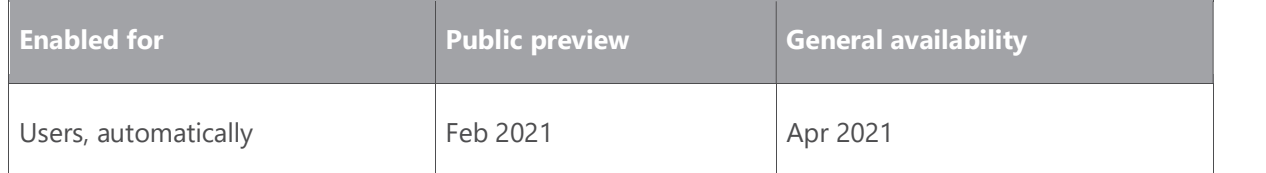

### Feature details

Based on the success of FactBox performance enhancements in earlier releases, we've applied similar optimizations to Role Center home pages.

Parts load one by one, starting from the top, and only if they are shown on screen. The remaining parts are loaded on demand when you scroll to them, reducing the total time to load the Role Center and allowing you to start interacting with Role Center content quicker.

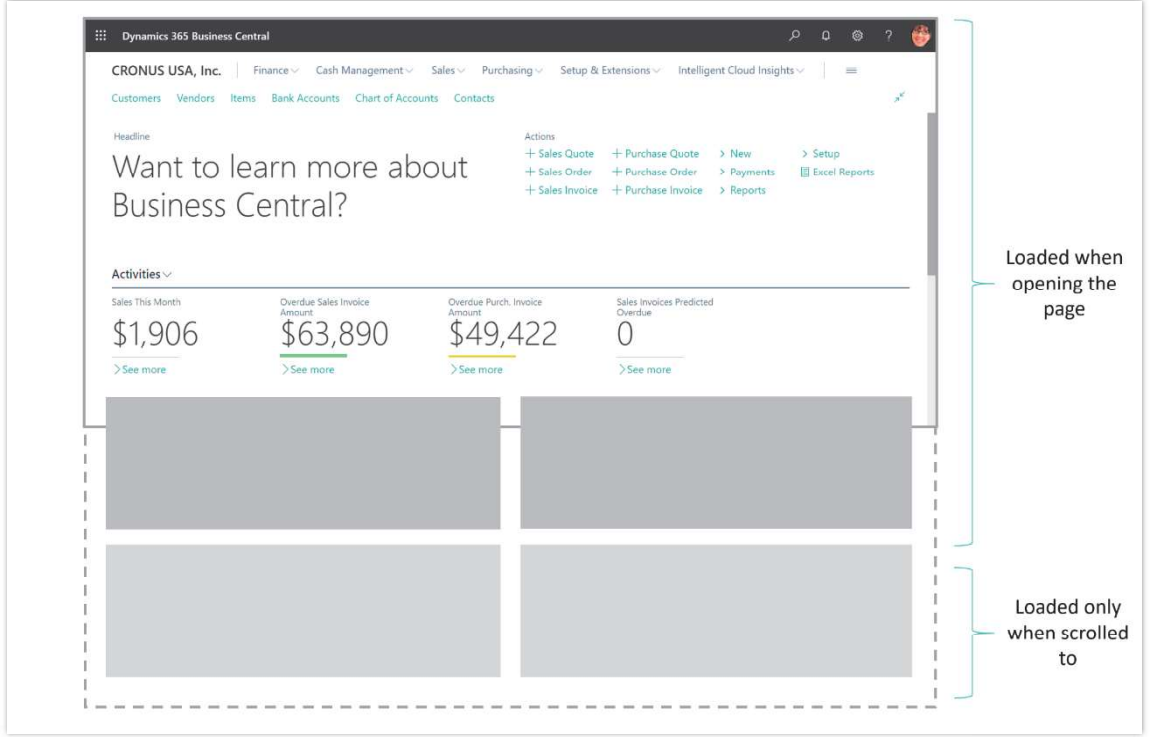

Illustration of a Role Center home page indicating how parts not on screen are not loaded This improvement applies to desktop and tablet clients.

### Tell us what you think

Help us improve Dynamics 365 Business Central by discussing ideas, providing suggestions, and giving feedback. Use the forum at https://aka.ms/bcideas.

### Usability enhancements for the Business Central web client

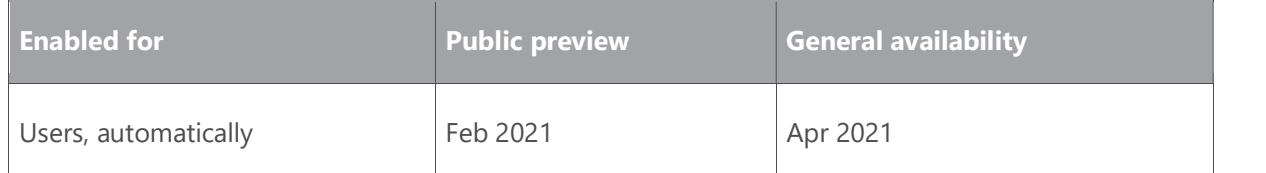

### Feature details

### Double-click a record in a list

Lists of records now accept double-clicking as a quick way to activate a single record. This is consistently available when viewing the list as rows or even as tiles.

Even though you can now double-click in the empty space between record values, you can continue to single-click on any hyperlinked values to activate them, or click repeatedly on nonhyperlinked values to select and then copy the text.

A double-click triggers the default action for the record. For example, on most lists, this would drill down into the details card page for the record. In a lookup dialog, this would instead choose the record and close the dialog.

### Consistently select all text when clicking on a field

Today, using the Tab or Enter keys to set focus to a field, or selecting an editable cell in a list, always selects the entire field value. This is convenient for quickly replacing the field value. With this update, we are aligning the remaining cases that didn't select the entire field value with a single-click, so that they now do.

### Working at reduced browser width or upscaled screens

We've made the desktop interface more responsive, where it adapts automatically to the available space. This accommodates diverse screen resolutions, low-vision users who are more comfortable working with a scaled-up UI, as well as embedding the Business Central web client into small frames inside other applications. Enhancements include:

- Page inspection pane can be collapsed to the side of the screen.
- Horizontal scrollbar added to fixed layout and grid layout controls to prevent compressing tabular values.
- Action buttons on report request pages and all dialogs are always visible and accessible.
- Report preview stretches to fill the available space, and toolbar buttons remain visible and accessible.
- At reduced width, page margins automatically shrink to display more content.
- Buttons and menus in the Business Central header remain accessible.

### Tell us what you think

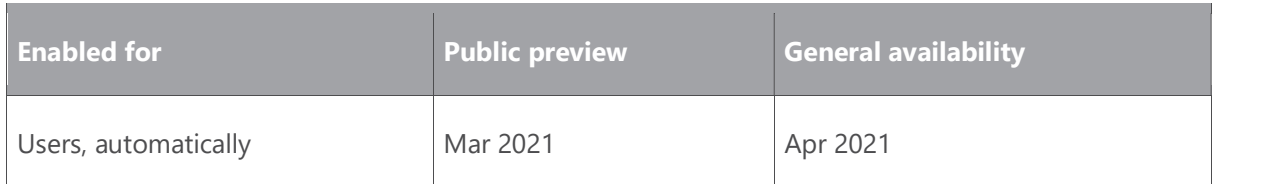

# Dynamics 365: 2021 release wave 1 plan<br>
Version 21.1.0<br>
Ilsers can change the assigned printer before printing a report Users can change the assigned printer before printing a report

### Feature details

After defining report destinations using the Printer Selection page, users can now change the assigned printer before printing a given report. This applies only to cloud-enabled printers available in Business Central, regardless of the cloud technology (like email print, Universal Print, PrintNode, and more).

### Report API allows passing the layout needed for report execution

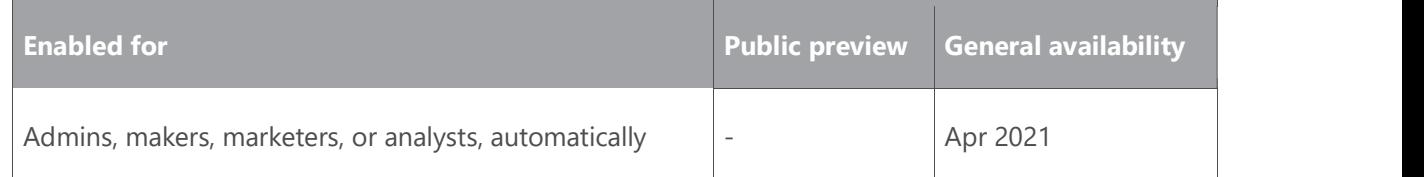

### Business value

Both from AL and in the request page, it is possible to set the report layout that should be used when generating the report.

### Feature details

Similar to the report execution timeout parameters, the layout will be a parameter to the report execution.

### Reports run in the background

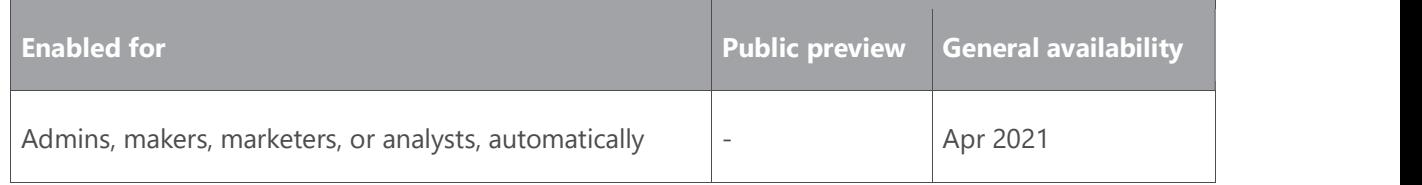

### Business value

Users won't have to wait for reports to complete. They can keep working and take a look at the reports when they have time.

### Feature details

When running a report from the request page or from AL code, the report is now scheduled to run. A background task will pick up the request, and then start running and rendering the report. While this is happening, the user can continue working in the system.

When a report is ready, the user will be notified. The report will then be available for download from the report inbox for a period of time-for example, seven days.

### Modern development tools

### **Overview**

The latest releases have moved the base application to AL, improved the debugging experience, and delivered significant internal work on stability and how to handle extensions. We also delivered new language capabilities such as interfaces, and we continue investing in developer productivity and asks from the community. This time, we target report extensibility, which is the top-voted idea for Business Central.

The 2021 release wave 1 also brings improvements to performance in VS Code, extension lifecycle telemetry for ISVs, additional interface functionality, and automation and streamlining of the process for submitting apps to AppSource. We make large investments to improve the upgrade process, including validation of per-tenant extensions, reducing unnecessary upgrade failures, and alerting app publishers about extensions that will be impacted by a future upgrade sooner for a more seamless upgrade experience.

### Return record link instead of name when using lookups

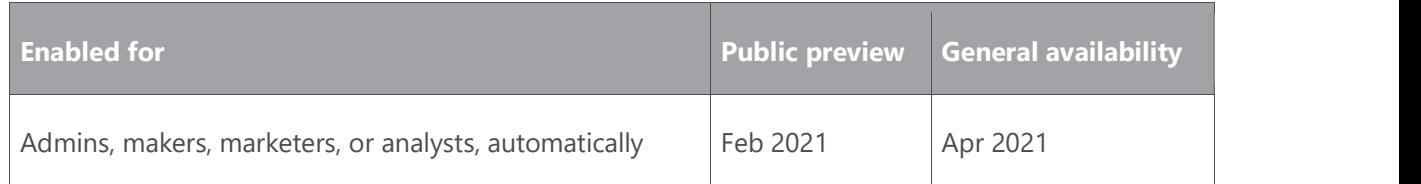

### Business value

A common application scenario when typing in information is to allow a user to pick an entity based on find-as-you-type. This means entering part of the number, name, or description, getting a short list of possible matches, and then making a selection.

Until now, only the full value of the matched field would be returned, requiring the application to find the entity to link to by matching it with the value. If this was not a unique name, it could lead to the wrong entity being selected.

Now, instead of returning only the matched value, it will be possible to get information on the actual, selected record in the trigger, to ensure unique references.

### Feature details

When the user selects entries in lookup triggers, it will be possible in AL to retrieve the record link of the chosen entry, instead of just the name.

### Report extensibility

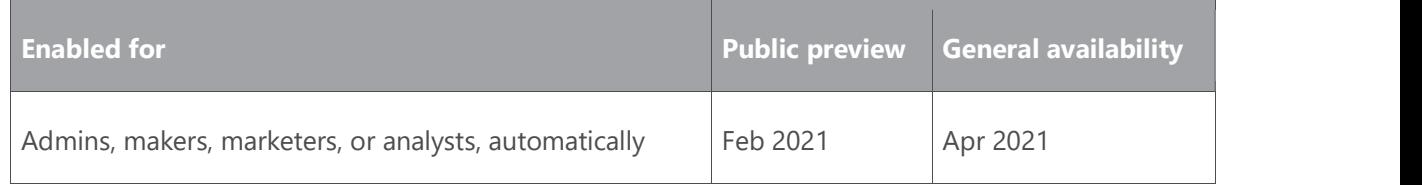

### Business value

A very common scenario is to customize reports by adding more fields to the dataset and modifying the layout. Until now, you would have to take full ownership of the report dataset (for example, a copy) just to make small changes, thereby forcing partners to maintain a full report and prohibiting multiple ISV contributions to the same report in an extensible way. With report extensibility, a new report extension object can be created, which adds new fields to the dataset or a new layout.

### Feature details

Ability to extend an existing report by making additive changes to the report dataset and request page. Report layouts will not have an extensibility model.

### Tell us what you think

Help us improve Dynamics 365 Business Central by discussing ideas, providing suggestions, and giving feedback. Use the forum at https://aka.ms/bcideas.

### Thank you for your idea

Thank you for submitting this idea. We listened to your idea, along with comments and votes, to help us decide what to add to our product roadmap.

### Extension validation on upgrade

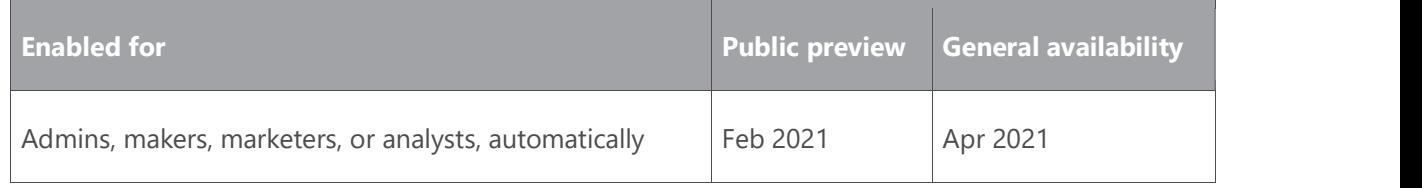

### Business value

Tenant upgrade to new versions can fail for a number of reasons, such as lack of application dependencies, compilation errors, and duplicate object IDs. When these surface at the end of the flow-for example, when the customer is already down for maintenance-failures are

Dynamics 365: 2021 release wave 1 plan<br>
Version 21.1.0<br>
Costly both for the customer and for Microsoft This delays the ungrade process costly both for the customer and for Microsoft. This delays the upgrade process unnecessarily as most of these failures could be found earlier in the flow-for example, when scheduling the update or even when new updates become available.

### Feature details

A new per-tenant extension (PTE) validation service will be created that validates applications on different aspects, such as the following:

- Whether all dependencies have been provided.
- That code compiles both up and downstream (for example, checking that both required symbols are available, and that there are no breaking changes downstream).
- That there are no breaking schema changes.
- That there are no duplicate IDs.

Initially, validation will be triggered on scheduling of upgrade.

### Interface - obsolete support

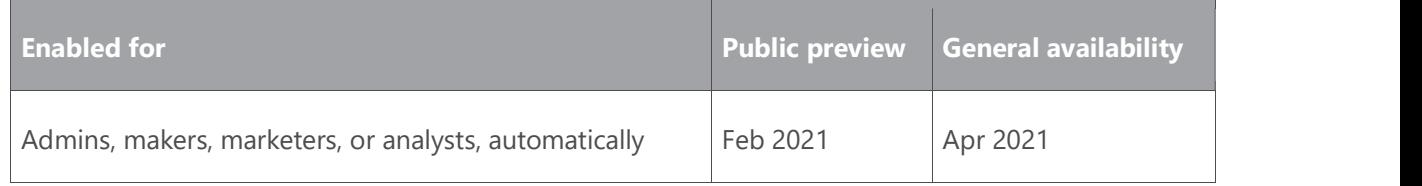

### Feature details

Interfaces can be obsoleted like other AL object types.

### Partners can add keys (indexes) to base tables and table extension tables

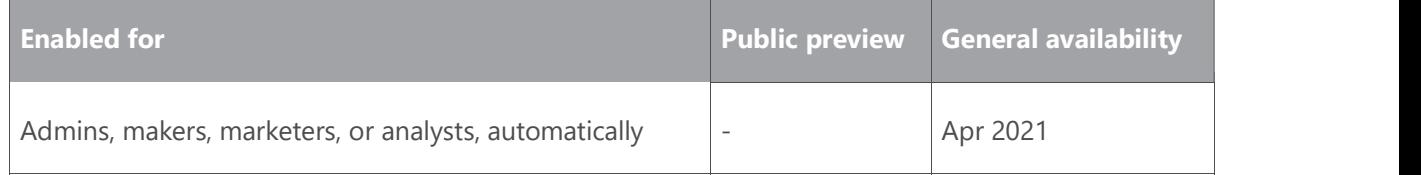

### Business value

Index tuning is an important tool for partners to deal with performance issues due to data distributions that are different than the demo company.

### Feature details

Partners can add keys to tables and table extensions in an environment.

### **Onboarding**

### **Overview**

With the 2021 release wave 1, customers can get to productive usage faster.

### Improve the experience of getting started with Power BI

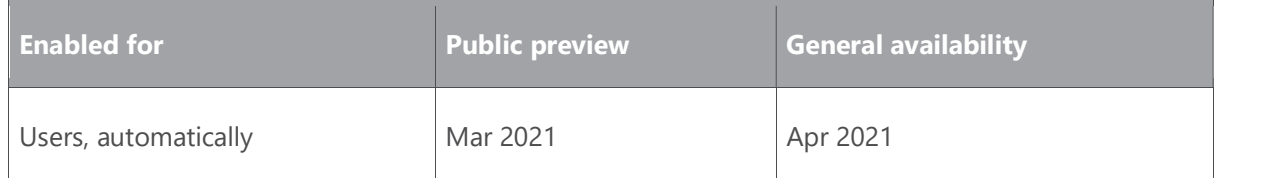

### Business value

Clear and precise guidance on how to start your journey with Business Central and Power BI and where you are in the process are important for smooth onboarding. Making the necessary steps easy to follow and repeat makes the new employee learning experience smoother and raises the overall product quality.

### Feature details

With this edition of Business Central, we have simplified the getting started and onboarding experience with Power BI. The Getting started with Power BI feature now runs as a wizard that guides the user through all the necessary steps. Notable features of this new experience include:

- Guidance about how to start with Power BI, with an added link to get a free license.
- Much faster Power BI license check process.
- Controlled deployment of demo reports converted to easy-to-follow steps.
- The whole experience now meets accessibility standards.
- Added guidance about Azure Active Directory registration that's needed for on-premises customers (NEW).
- Additional option to reset the onboarding process and Power BI license information, so you can start from scratch (for troubleshooting) (NEW).

### Tell us what you think

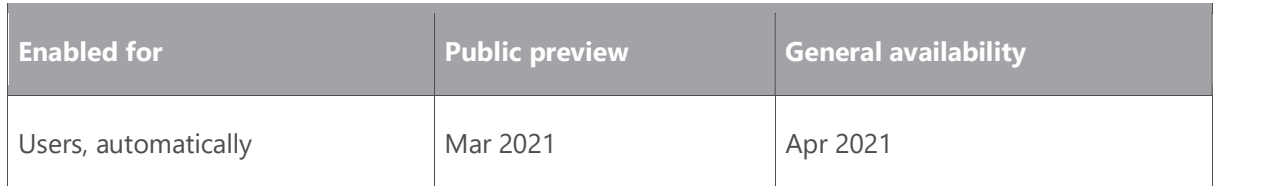

# Dynamics 365: 2021 release wave 1 plan<br>
Version 21.1.0<br>
Cotting started checklists for quided and faster initial setun Getting started checklists for guided and faster initial setup

### Business value

Get up and running with Dynamics 365 Business Central faster.

### Feature details

Customers want to get up and running with Dynamics 365 Business Central easier and faster. A new concept of Getting started checklists allows partners to bring checklists to the customer that enable the customer to complete the last-mile setup by themselves, not depending on a consultant or partner to assist.

### Tell us what you think

Help us improve Dynamics 365 Business Central by discussing ideas, providing suggestions, and giving feedback. Use the forum at https://aka.ms/bcideas.

### In-app contextual help improvements

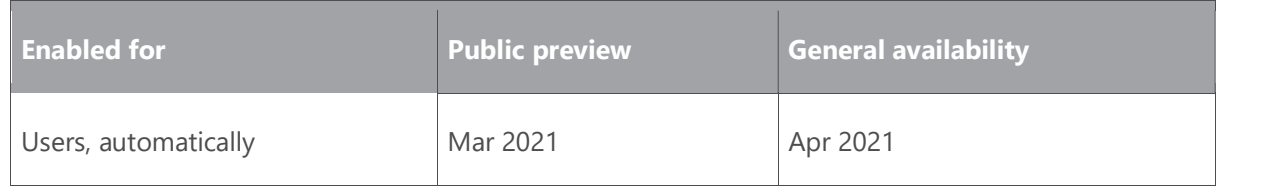

### Business value

Get up and running with Dynamics 365 Business Central faster.

### Feature details

Customers want to get up and running with Dynamics 365 Business Central easier and faster. New visual aids help call out features and key business process fields and actions in Dynamics 365 Business Central, allowing the customer to self-learn and get educated on how to start using the product. These visual aids can be authored by partners who wish to bring them onto their app offerings.

### Tell us what you think

### Improved company setup experience

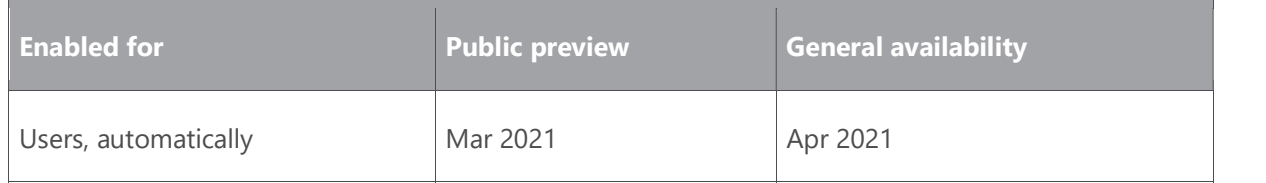

### Business value

Get up and running with Dynamics 365 Business Central faster.

### Feature details

This release simplifies the initial company setup wizard.

### Tell us what you think

### Got feedback?

Share your feedback on a community forum for Dynamics 365 or Power Platform. We'll use your feedback to make improvements. To find out about updates to these release notes, follow us on Twitter @MSFTDynamics365.

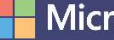

**Nicrosoft**